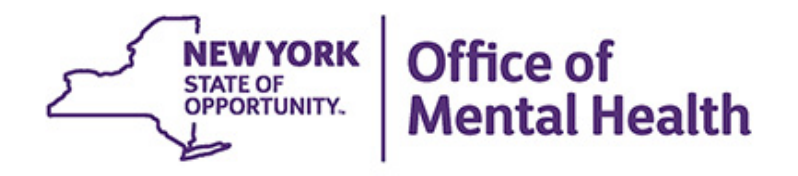

# **Using PSYCKES for CCBHCs**

 **Office of Population Health & Evaluation October 31, 2023 Michelle Hand Research Scientist** 

# **Agenda**

- **PSYCKES overview**
- **Quality improvement with My QI Report**
- **Population health with Recipient Search**
- Review client-level details with the Clinical Summary
- **E** Access to PSYCKES
- **Training & technical assistance**

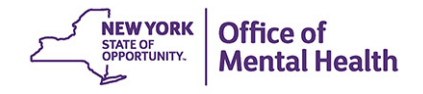

## PSYCKES Overview

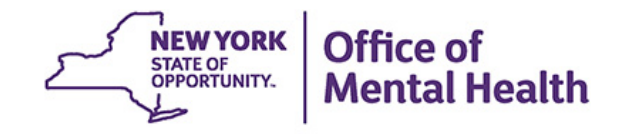

### **What is PSYCKES?**

- A secure, HIPAA-compliant online platform for sharing Medicaid billing data and other state administrative data
- Designed to support data-driven clinical decisionmaking, care coordination and quality improvement
- Ongoing data updates
	- Clinical Summary updated weekly
	- Quality Indicator reports updated monthly

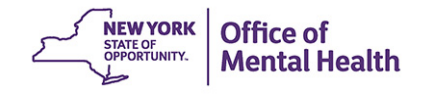

### **Who is Viewable in PSYCKES?**

- **Diam 20 The Step 20 Theory Cover 11 million NYS Medicaid enrollees (currently or past)** 
	- Fee for service claims
	- Managed care enrollees, all product lines
	- Dual-eligible (Medicare/Medicaid) and Medicaid/Commercial
	- – MAPP Health Home Enrolled: Clients linked to provider agency if enrolled with HH or CMA according to MAPP
- **Behavioral Health Population (any history of):** 
	- Psychiatric or substance use service,
	- Psychiatric or substance use diagnosis, OR
	- Psychotropic medication
- Provides all data general medical, behavioral health, residential

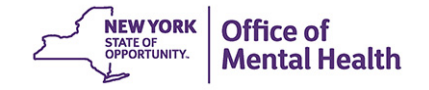

## **What Data is Available in PSYCKES?**

- Clinical Summary provides up to 5 years of data, updated weekly
- All Medicaid billing data, across treatment settings
	- Medications, medical and behavioral health outpatient and inpatient services, ER, health home care coordination, housing and residential, lab, and more!

**NEW YORK** 

Mental Health

- Multiple other state administrative databases (0-7 day lag):
	- New York City Department of Homeless Services (NYC DHS)
	- Health Home enrollment & CMA provider (DOH MAPP)
	- Managed Care Plan & HARP status (MC Enrollment Table)
	- MC Plan assigned Primary Care Physician (Quarterly, DOH)
	- Assisted Outpatient Treatment provider contact (OMH TACT)
	- Assertive Community Treatment provider contact (OMH CAIRS)
	- Adult Housing/Residential program Information (OMH CAIRS)
	- Intensive Mobile Treatment (DOHMH)
	- AOT Referral Under Investigation (DOHMH)
	- State Psychiatric Center EMR
	- Suicide attempt (OMH NIMRS)
	- Safety plans, screenings, assessments entered in MyCHOIS

### **Quality Indicators "Flags"**

- PSYCKES identifies clients flagged for quality concern in order to inform the treating provider and to support clinical review and quality improvement
- **When a client has an applicable quality flag, the provider is allowed** access to that individual's Clinical Summary
- **Examples of current quality flags that may be of interest to CCBHCs:** 
	- MH Performance Tracking Measure, e.g., No MH Inpt F/U 30d (DOH) – Adult; No DM Screen - AP (DOH)
	- SUD Performance Tracking Measure\*\*, e.g., No OUD MAT Initiation 30d (DOH); No OUD Tx Initiation (DOH);
	- Vital Signs Dashboard Child, e.g., No Well-Care Visit > 1 Yr Child & Adol (DOH); No MH Inpt F/U 30d (DOH) - Child & Adol

Mental Health

\*\*Considered specially protected data (e.g., SUD, HIV, family planning, and genetic testing)

### **What Types of Reports Are Available?**

- **Individual Client Level Reports** 
	- Clinical Summary: Medicaid and State PC treatment history, up to 5 years
- **Provider Level Reports** 
	- can filter by CCBHC services and drill down to client-level – My QI Report: current performance on all quality indicators, views
	- Recipient Search Reports: run ad hoc reports to identify cohorts of interest
	- PSYCKES Usage Reports: monitor PHI access by staff
	- Utilization Reports: support provider VBP data needs
- **Statewide Reports** 
	- Can select a quality indicator and review statewide proportions by region, county, plan, network, provider, etc.

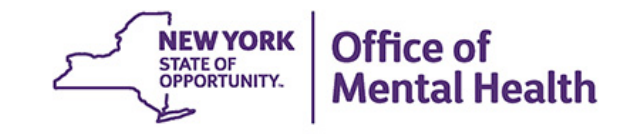

# My QI Report

## **My QI Report**

- **Tool for managing quality improvement efforts**
- Updated on a *monthly* basis
- **Eligible Population (denominator): clients served plus other** parameters depending on quality indicator specifications
- Number with QI Flag (numerator): clients who meet criteria for the flag
- **Compare prevalence rates for provider agency, region, state**
- Filter report by: Program Type (e.g., CCBHC, ACT, etc.), MC Plan, Age
- **-** Drill down into list of recipients who meet criteria for flag
- Reports can be exported to Excel and PDF

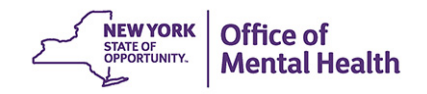

#### **Understanding My QI Report**

- **Attributing clients to agency QI reports:** 
	- **Billing: Clients linked to provider agency if billed by agency in the** past 9 months
	- **This rule is used to automatically link clients to providers so that** current clients are included in the report each month
- **Period of observation for the quality indicator:** 
	- **Assessed by a measure, varies for each measure**
	- quality indicator is 13 months For example, the period of observation for the High Utilization
- **QI Reports trending over time:** 
	- **QI Trends Past Year show the prevalence rates of** quality flags by provider over time

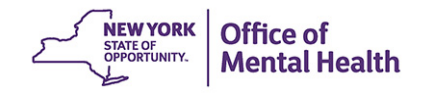

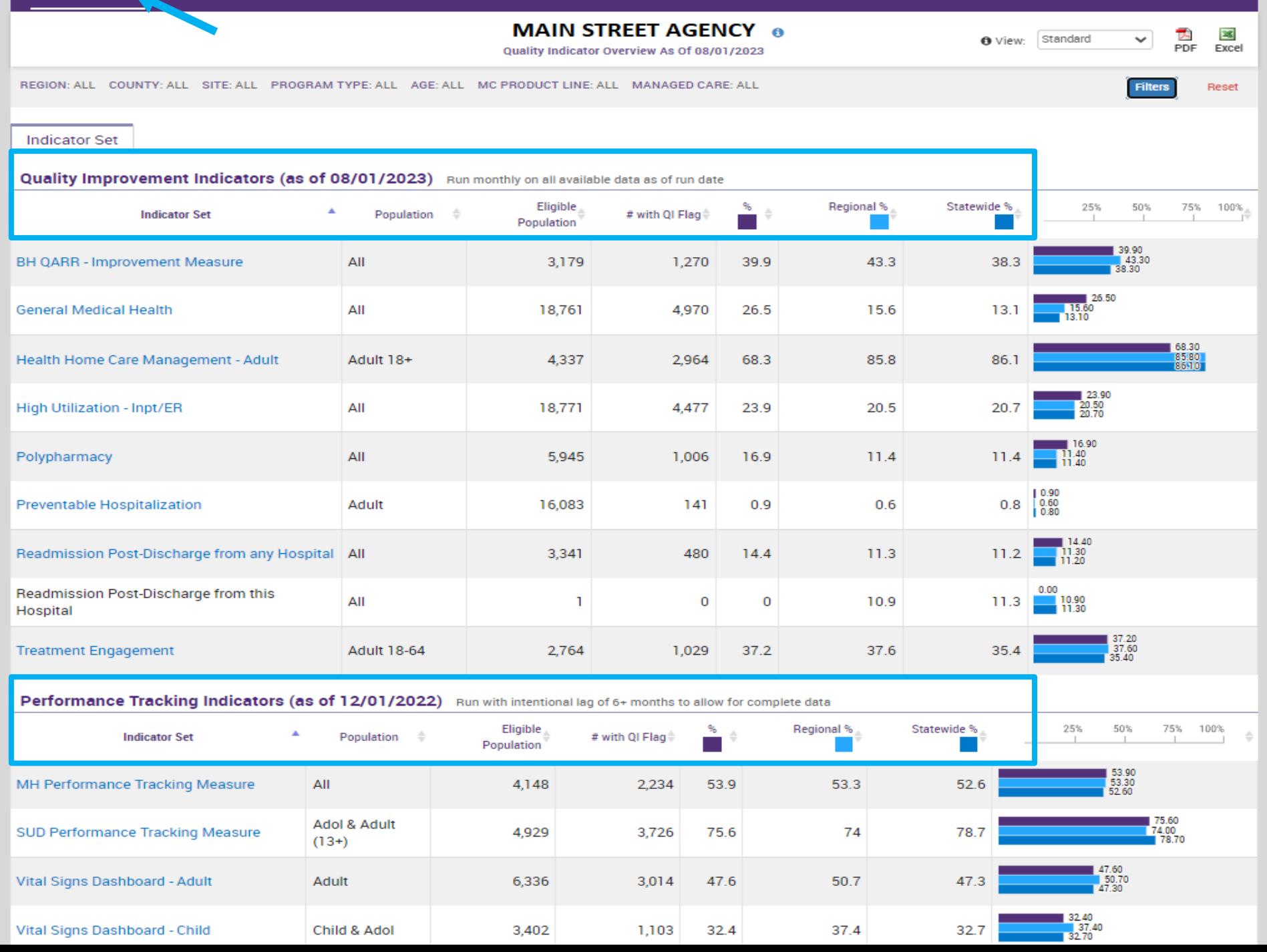

My QI Report Statewide Reports Recipient Search Provider Search Registrar v Usage v Utilization Reports MyCHOIS

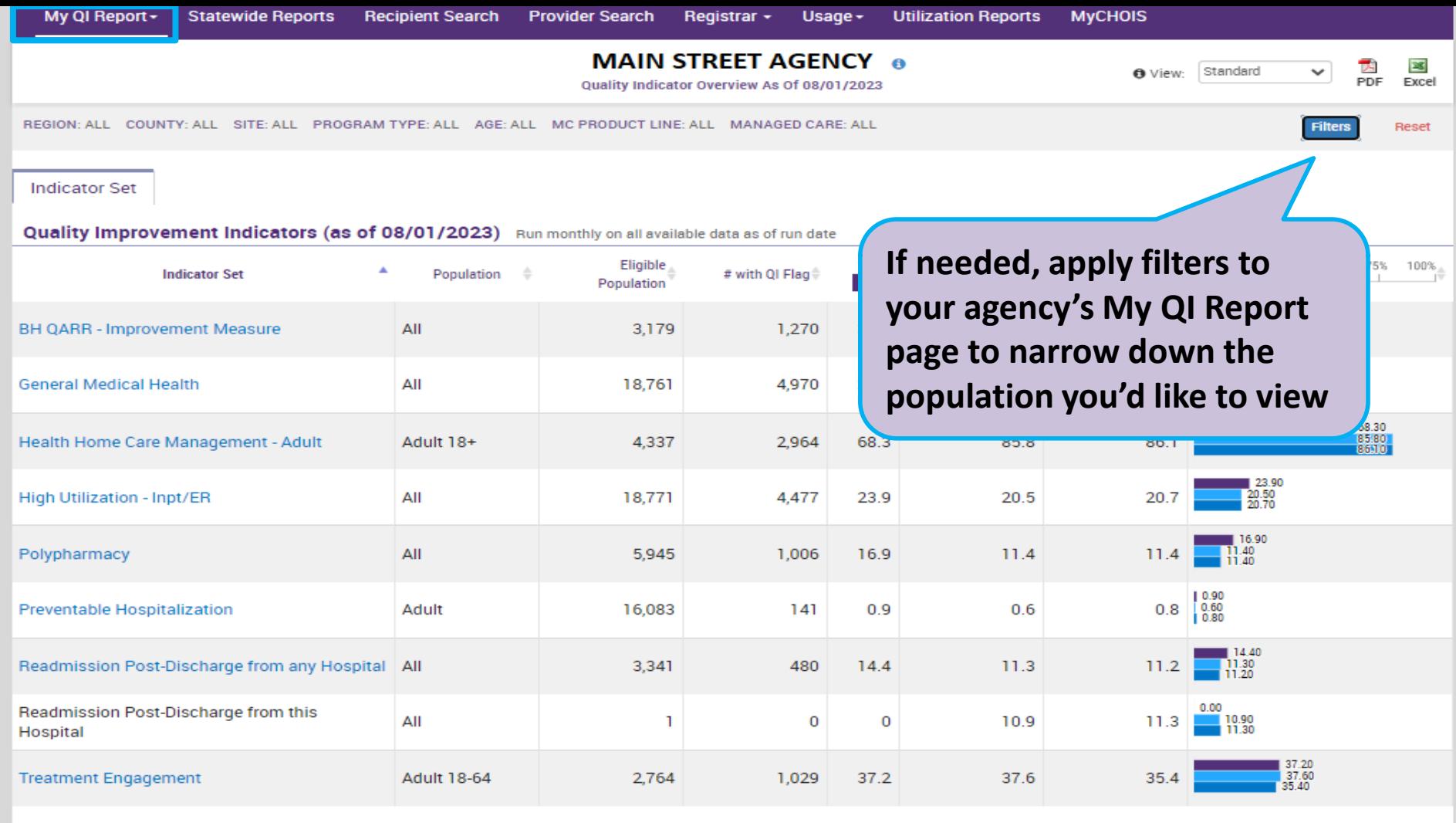

Performance Tracking Indicators (as of 12/01/2022) Run with intentional lag of 6+ months to allow for complete data

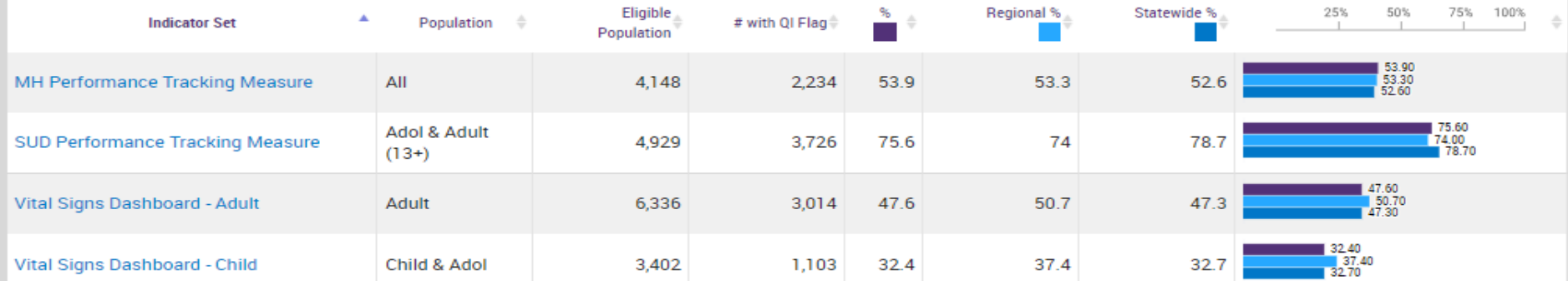

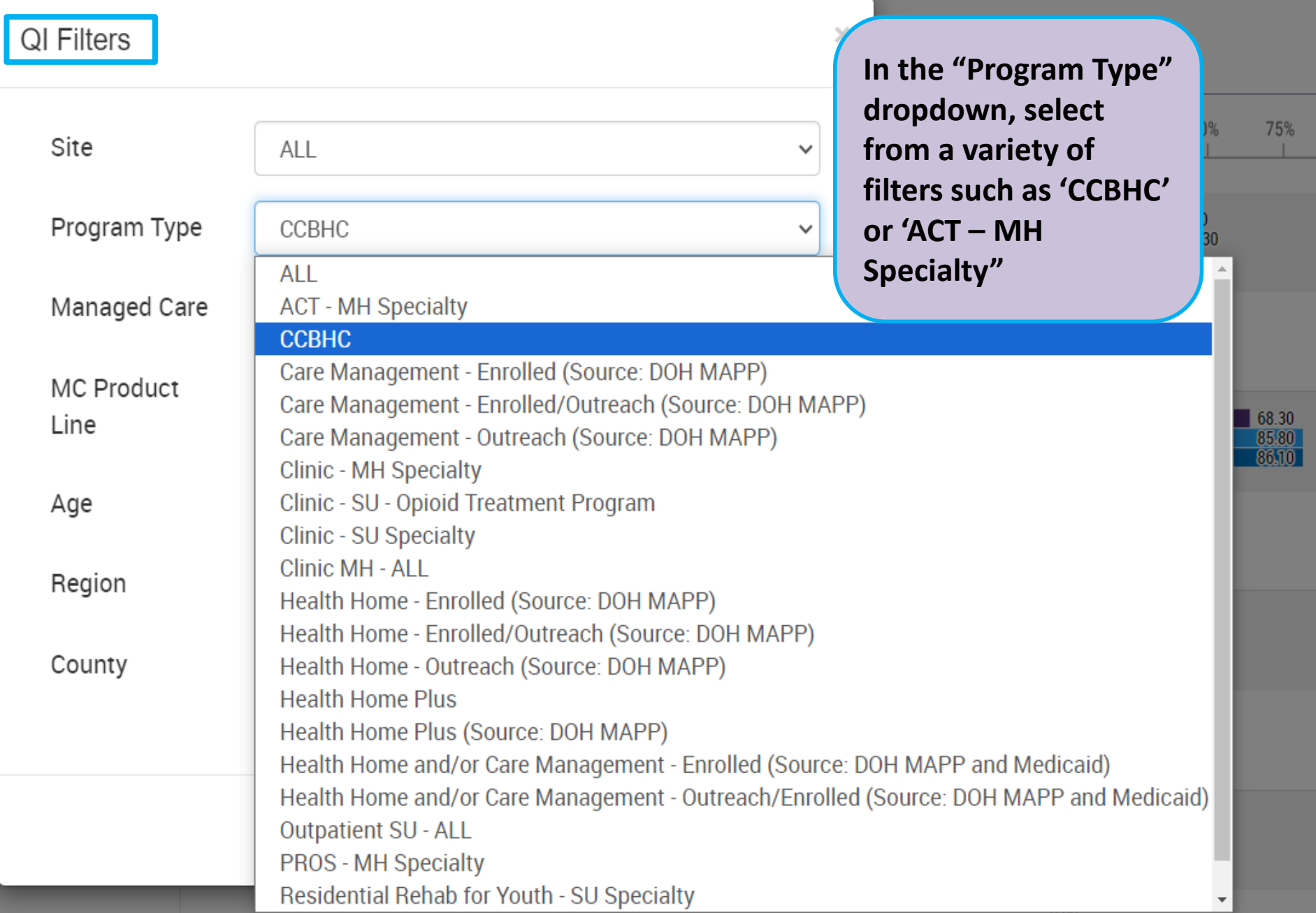

U.UU

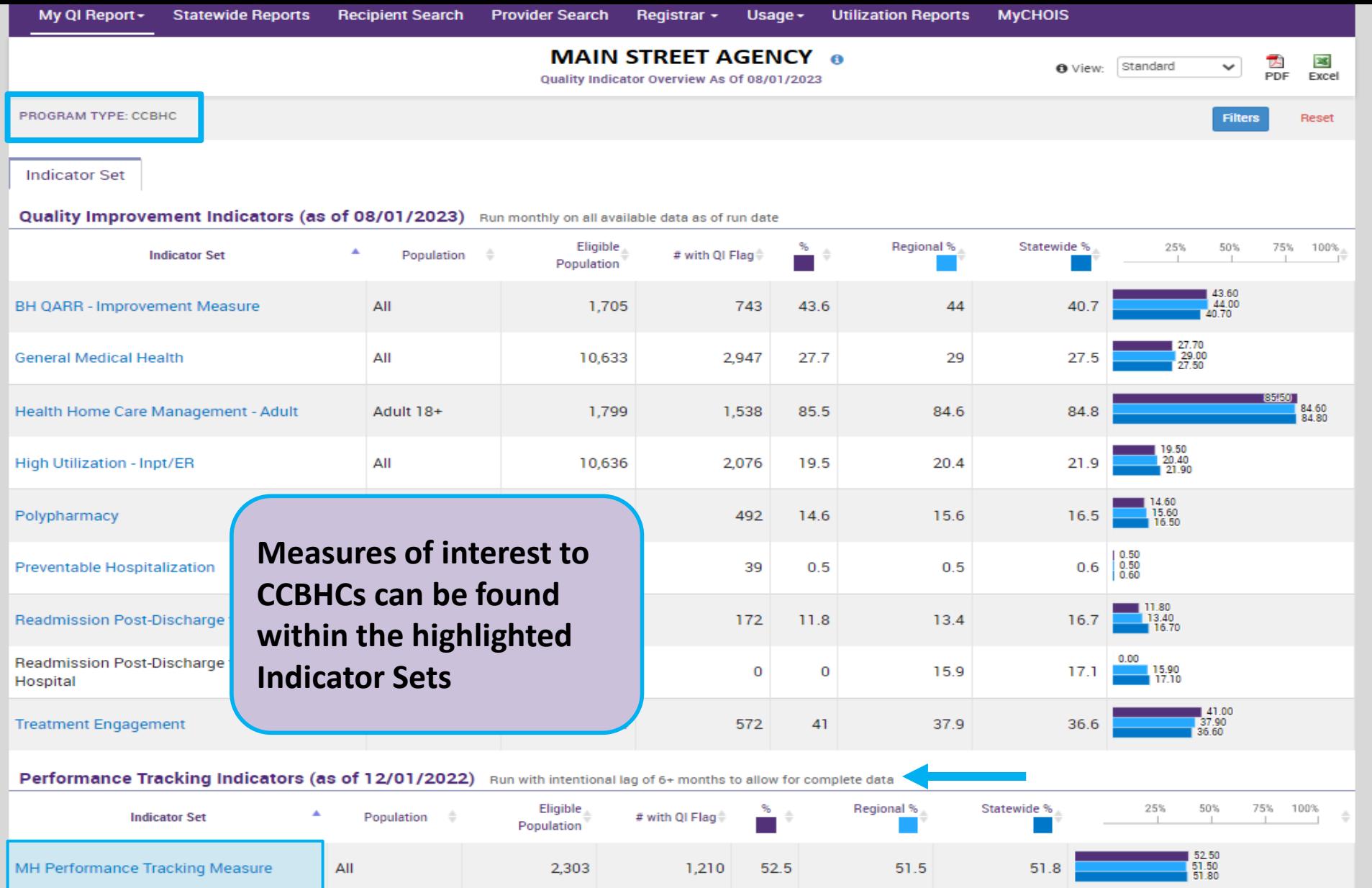

2,004

1,398

977

 $72.7$ 

49.1

 $31.2$ 

 $74.3$ 

49.8

 $31.5$ 

73.6

 $51$ 

35.8

Adol & Adult

Child & Adol

 $(13+)$ 

Adult

2,757

2,847

3,133

SUD Performance Tracking Measure

Vital Signs Dashboard - Adult

Vital Signs Dashboard - Child

 $\frac{72.70}{74.30}$ 

49.10<br>49.80<br>51.00

31.20<br>31.50<br>35.80

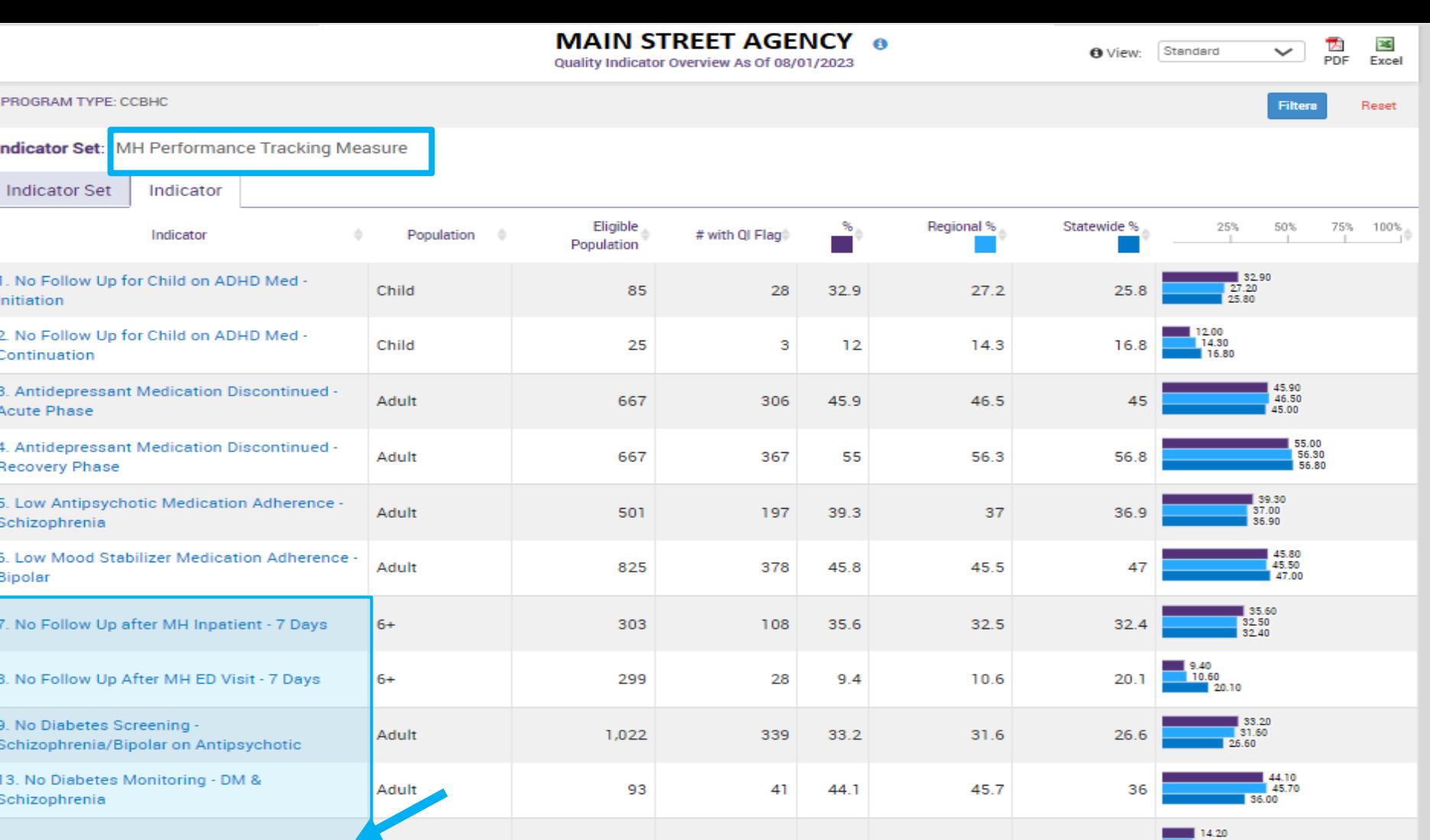

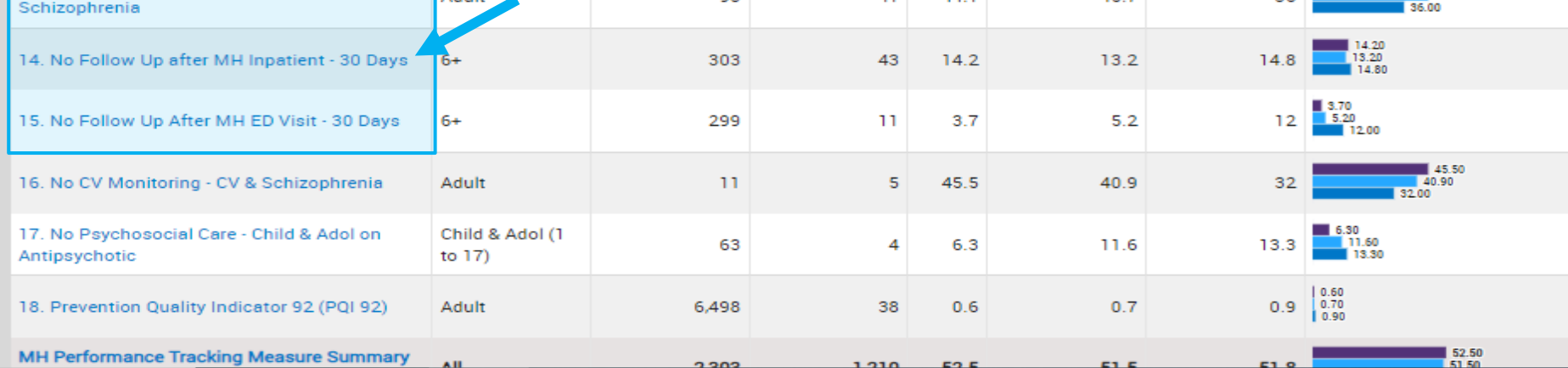

#### **MAIN STREET AGENCY ®** 因<br>PDF **Excel**<br>Excel View: Standard  $\checkmark$ Quality Indicator Overview As Of 08/01/2023 PROGRAM TYPE: CCBHC Filters Reset Indicator Set: SUD Performance Tracking Measure Indicator

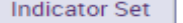

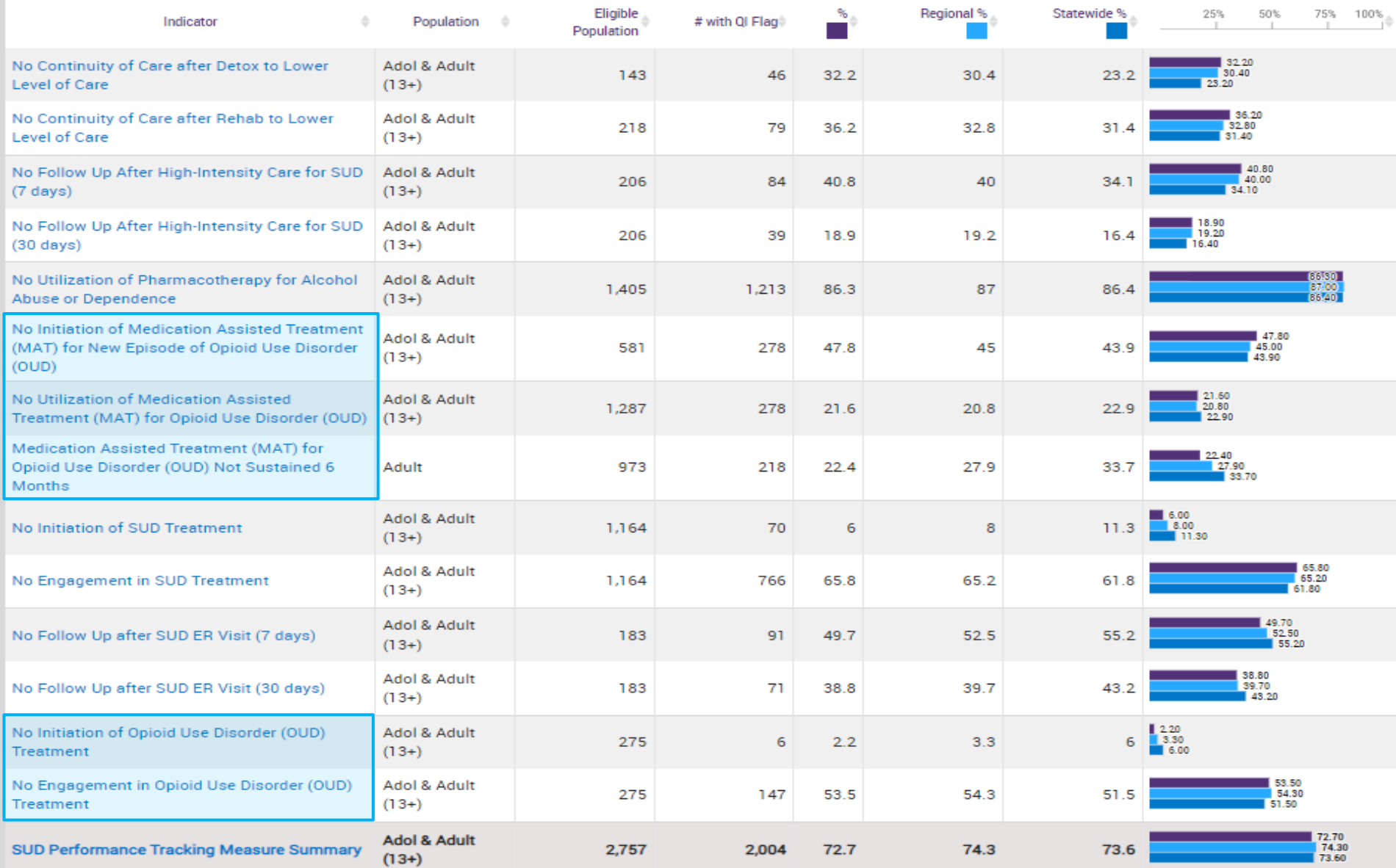

#### **MAIN STREET AGENCY ®**

Quality Indicator Overview As Of 08/01/2023

View: Standard

 $\frac{1}{\sqrt{2}}$  **Excel** 露

Report

 $\overline{\phantom{0}}$ 

PROGRAM TYPE: CCBHC

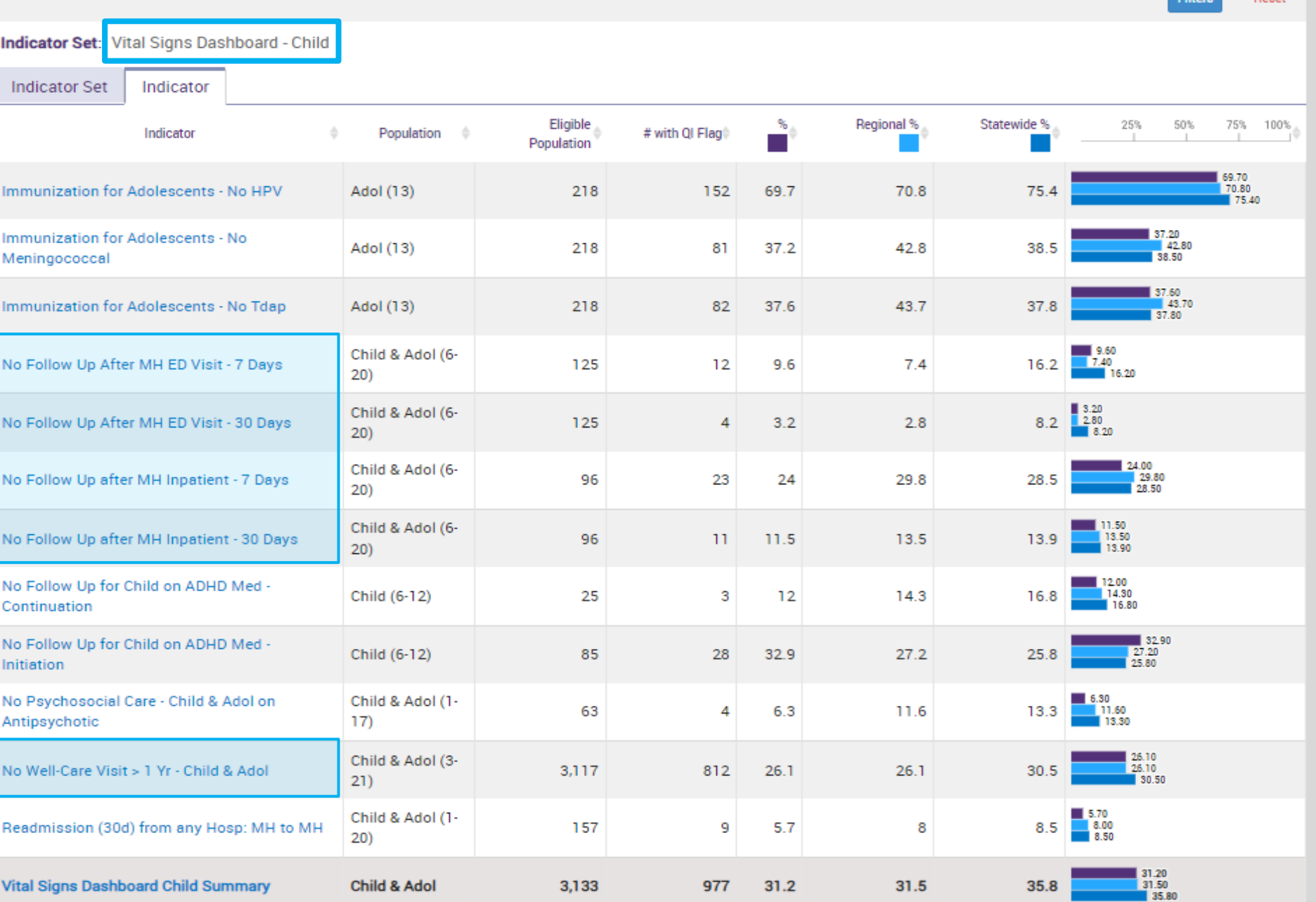

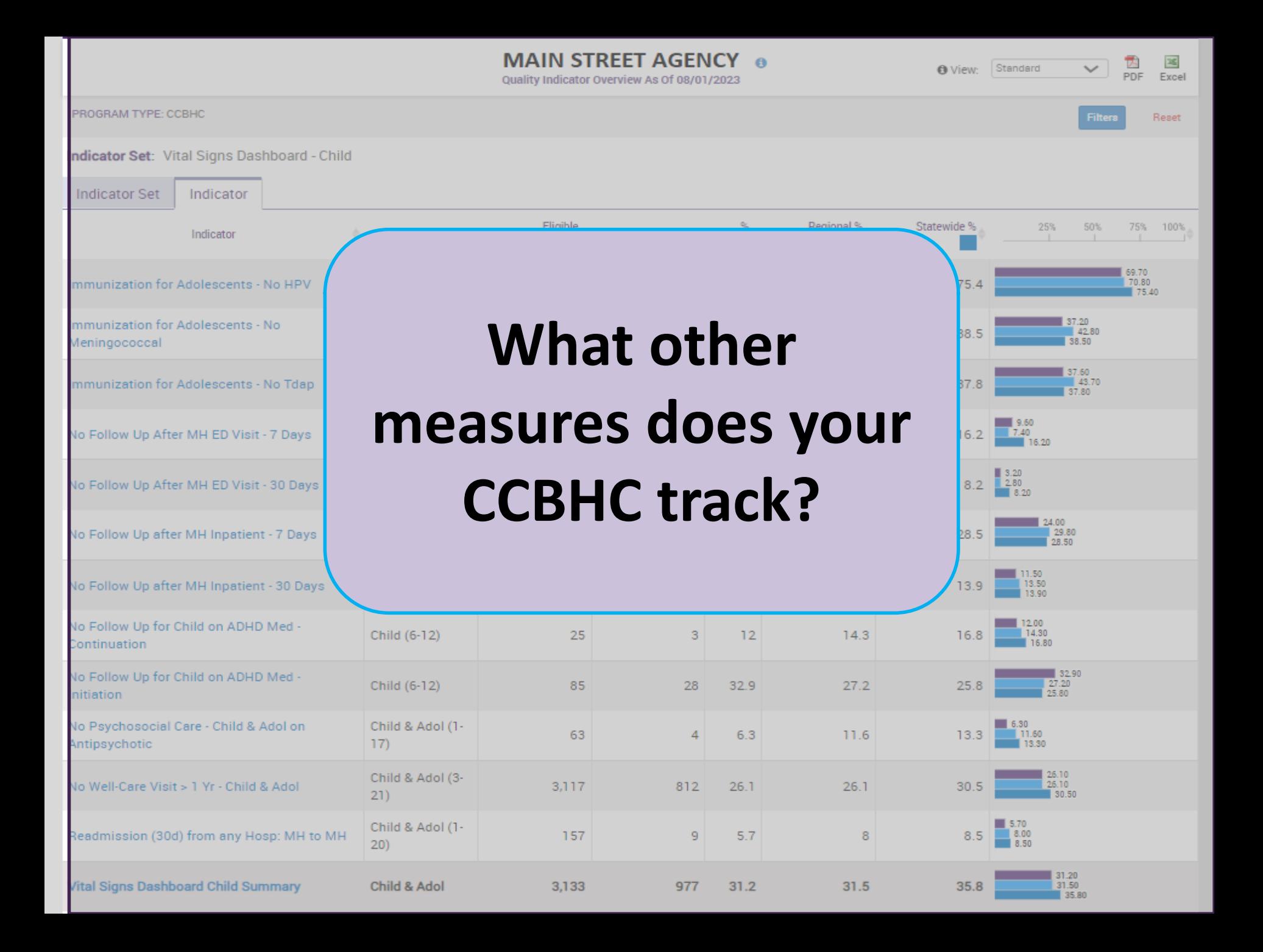

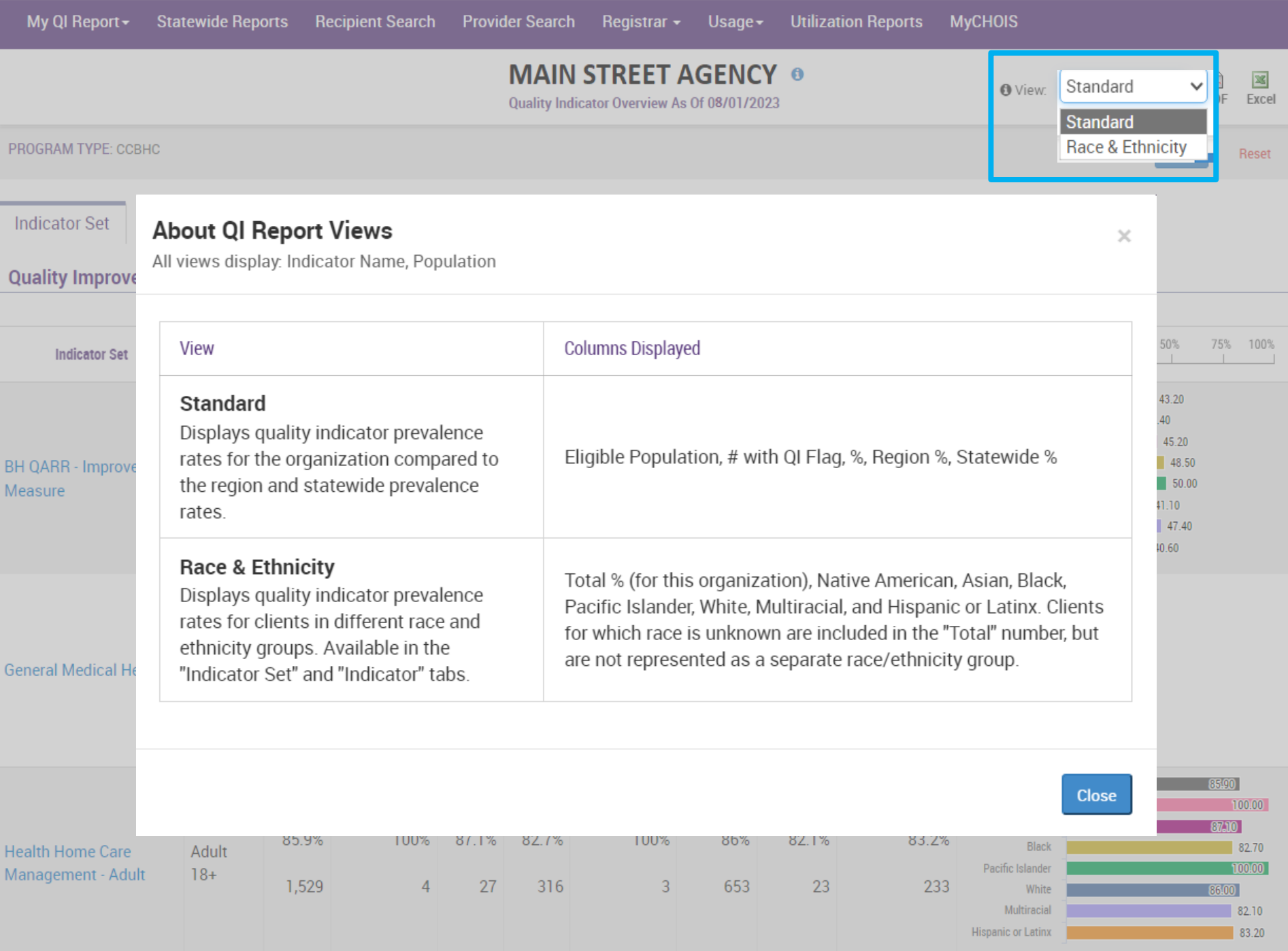

#### **Race & Ethnicity View**

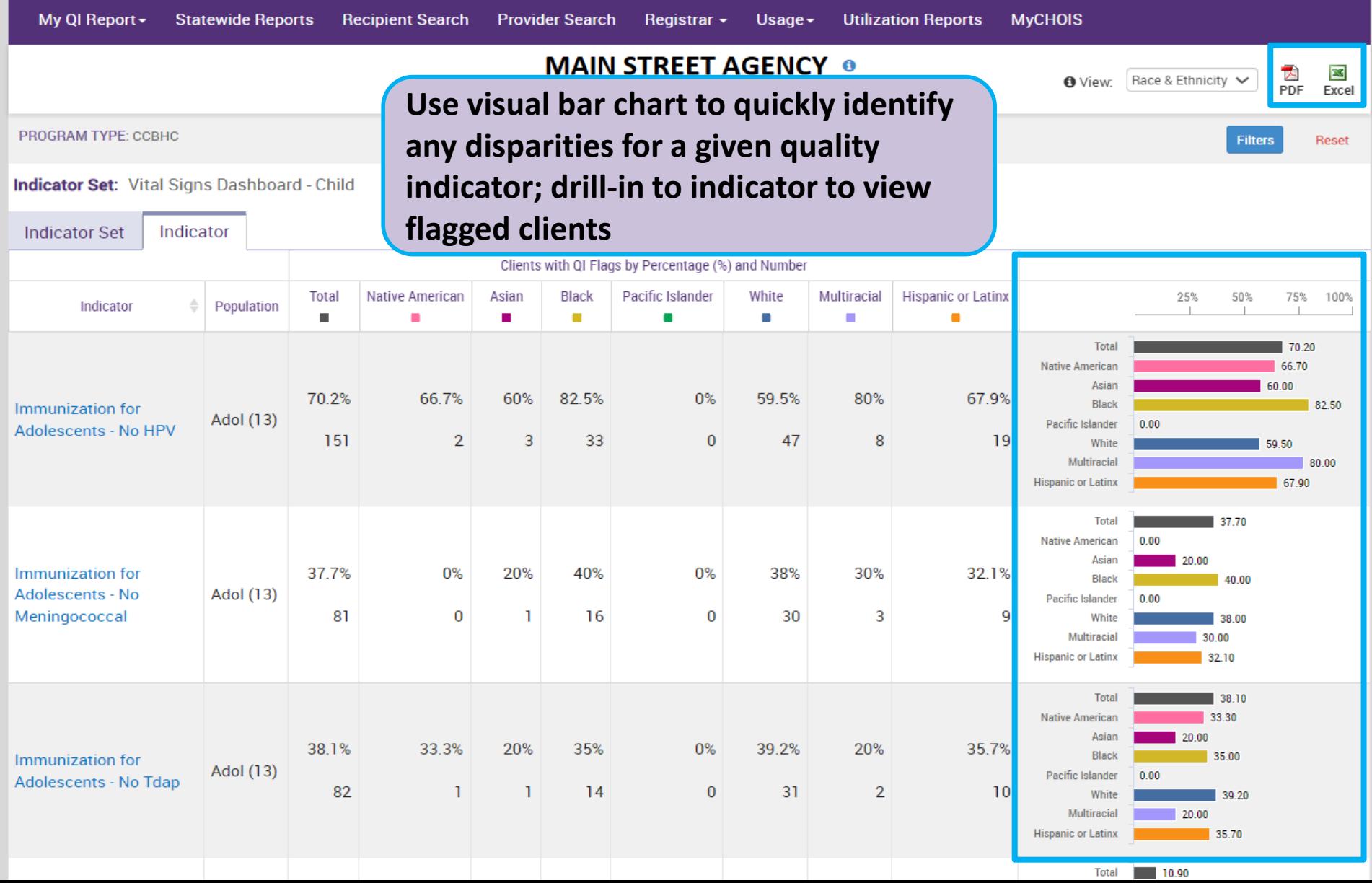

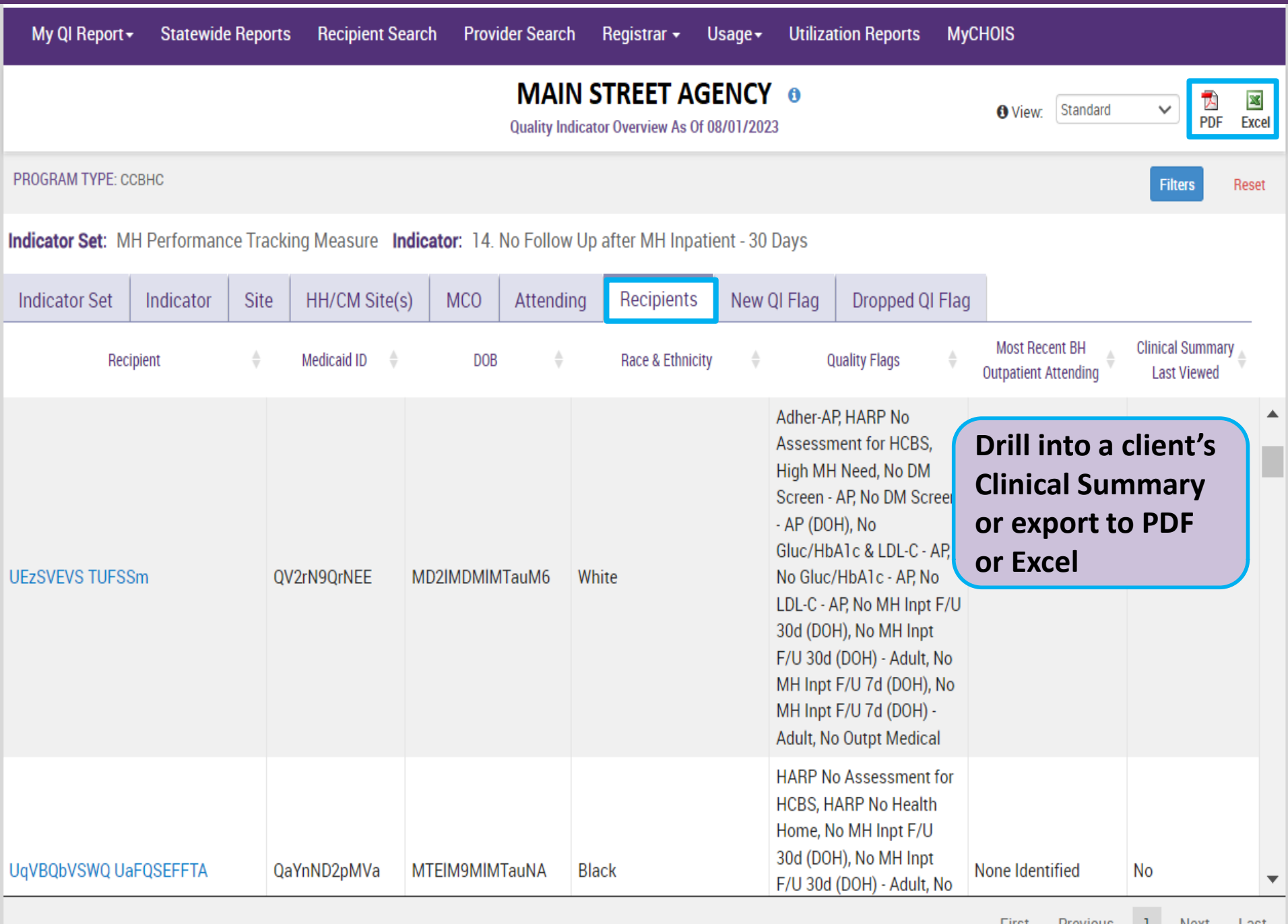

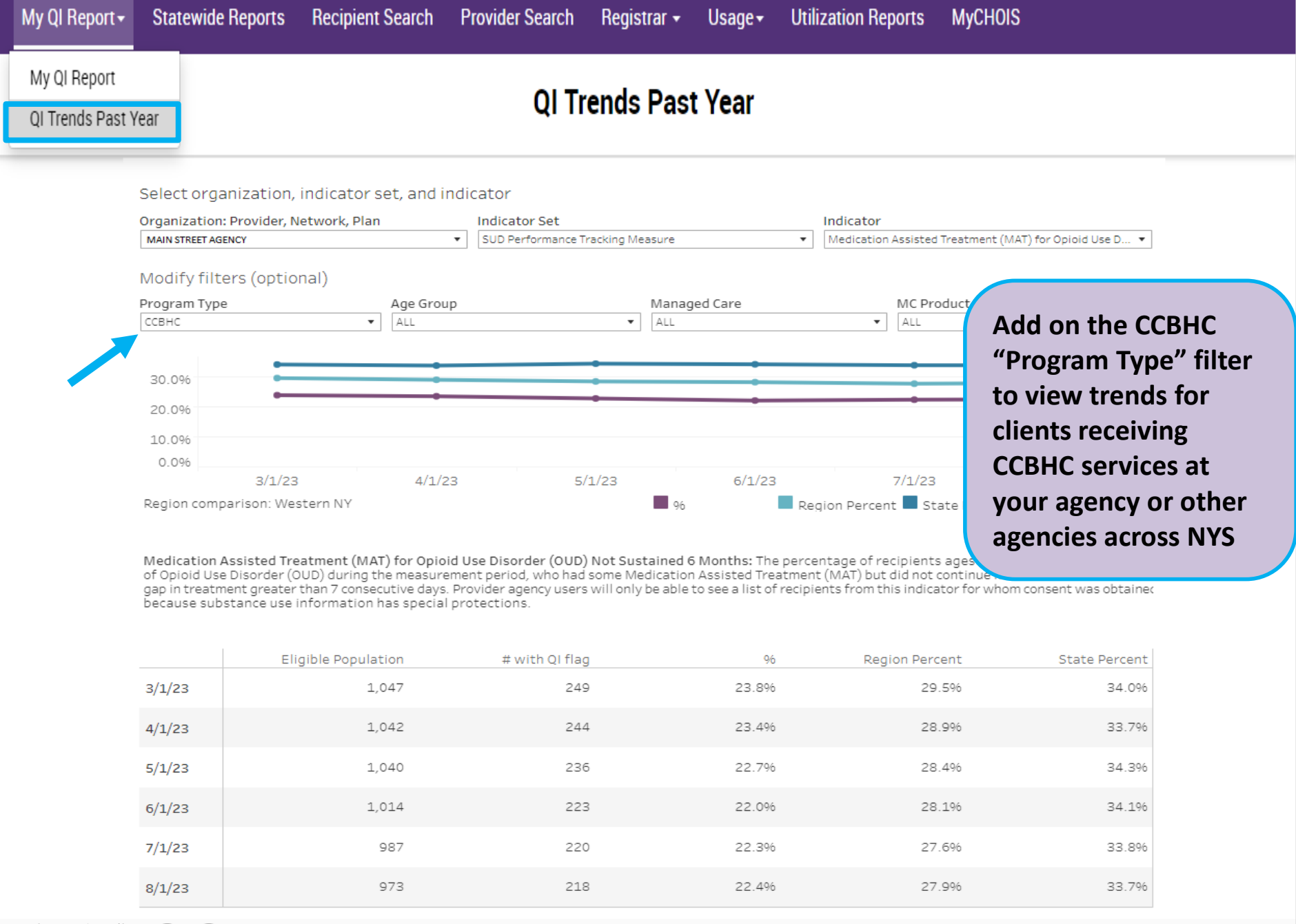

# Recipient Search

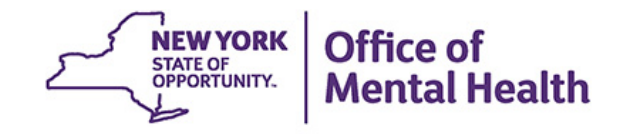

### **Recipient Search**

- **EXT** Clients linked to provider agency if billed for in past year or currently linked through MAPP
- Options in Recipient Search
	- Look up one individual client to view Clinical Summary
	- – Identify clients in a specific population cohort of interest, such as:
		- Alerts (e.g., suicide attempt, ideations, opioid overdose, etc.)
		- • Experiencing homelessness (any homelessness past year, shelter, unsheltered, outreach, etc.)
		- Social Determinants of Health (SDOH)
		- Clients receiving CCBHC services at your agency or other agencies in NYS
		- High Utilizers
- Results page provides count and list of clients who match search criteria
- **Export results page to Excel or PDF**
- **Advanced Views**  Care Coordination, High Need/High Risk, Hospital Utilization, Outpatient Providers

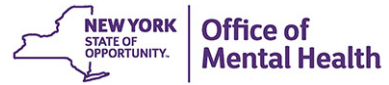

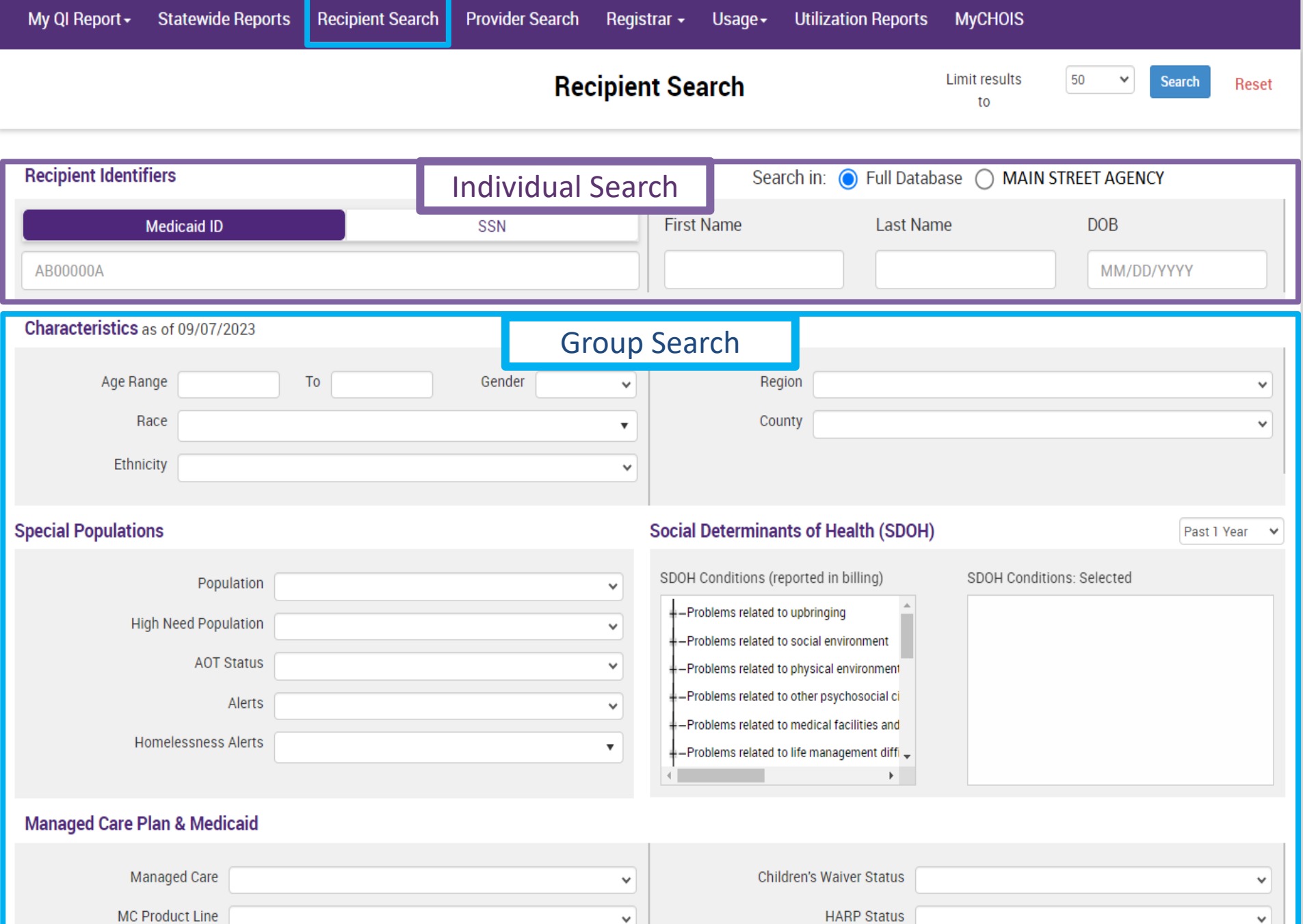

 $\checkmark$ 

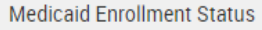

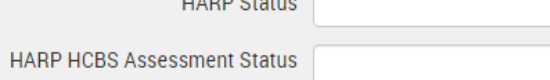

v

**Special Populations** 

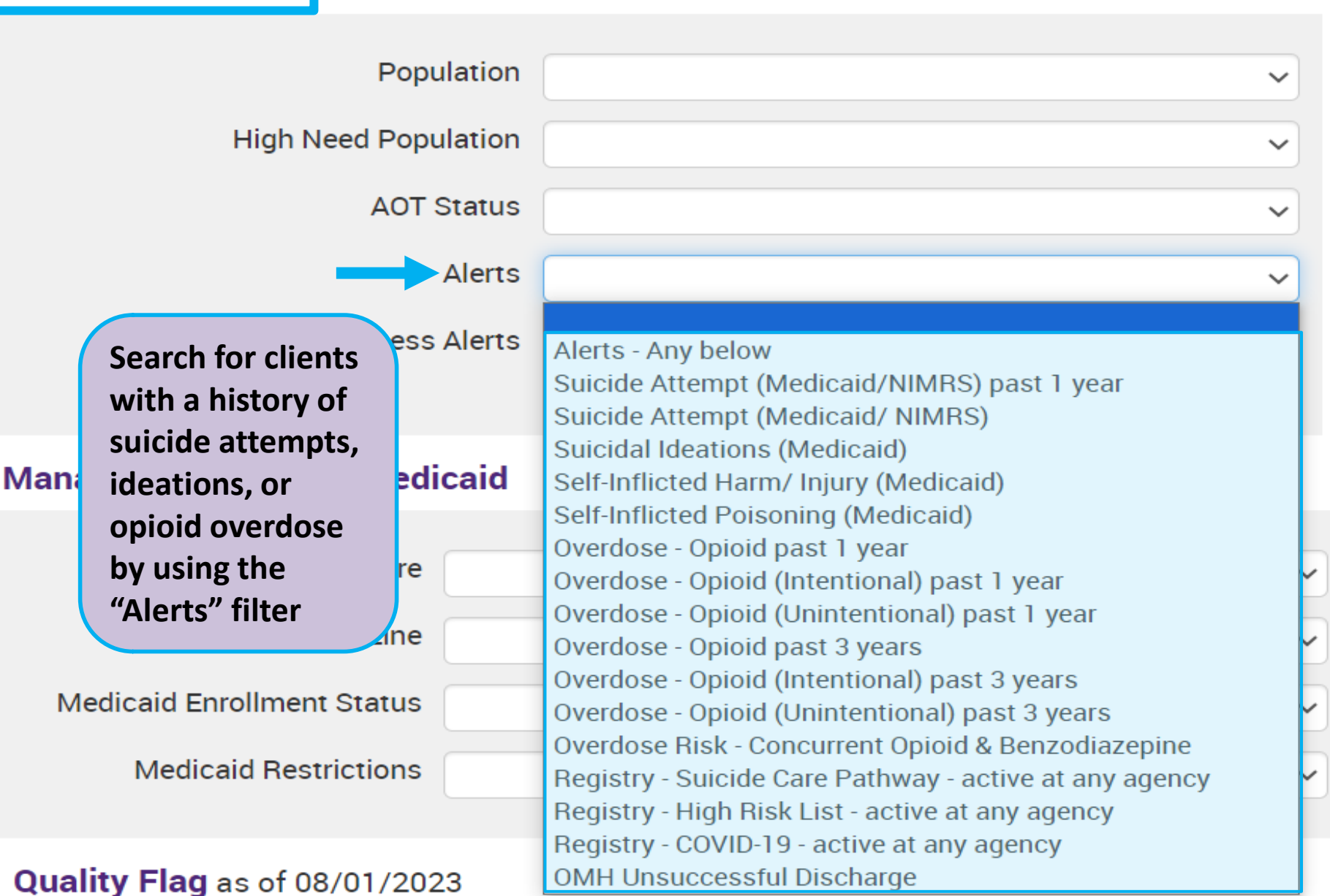

#### **Special Populations**

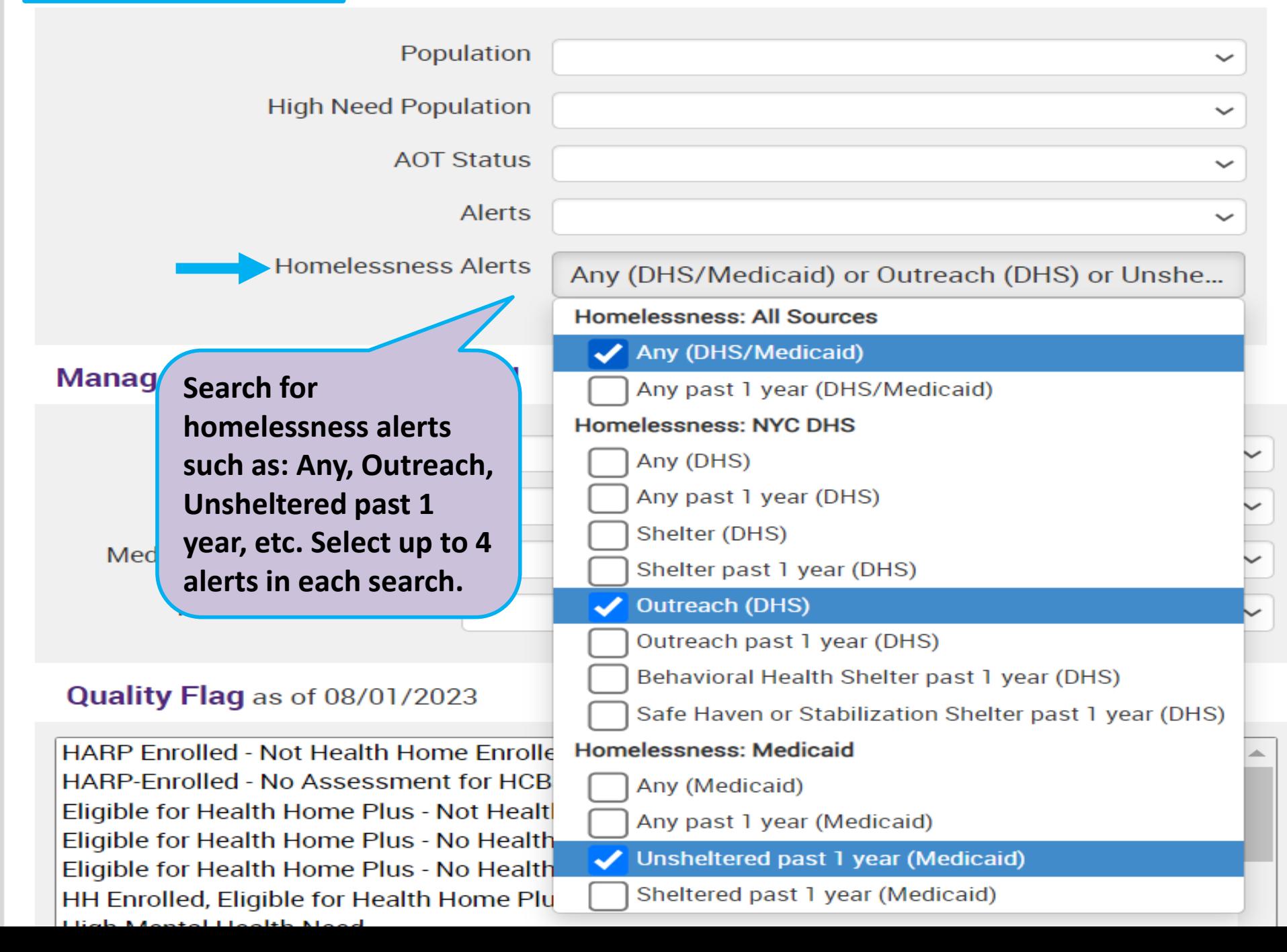

Past 1 Year

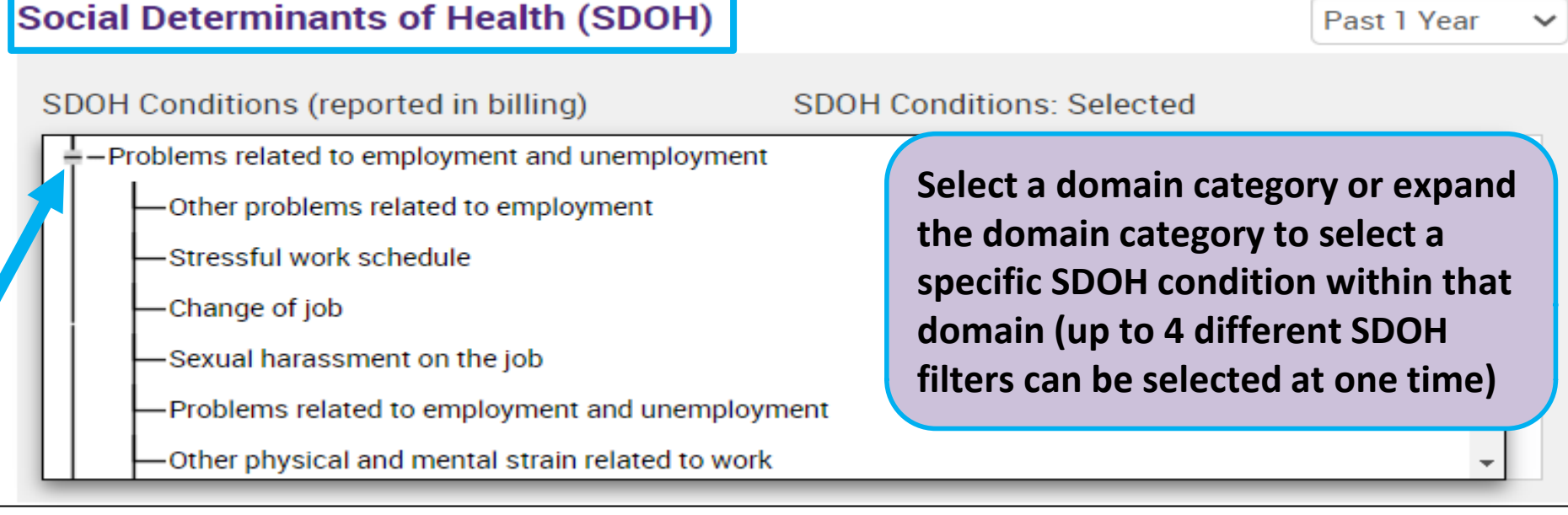

#### **Social Determinants of Health (SDOH)**

Past 1 Year

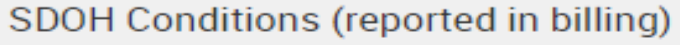

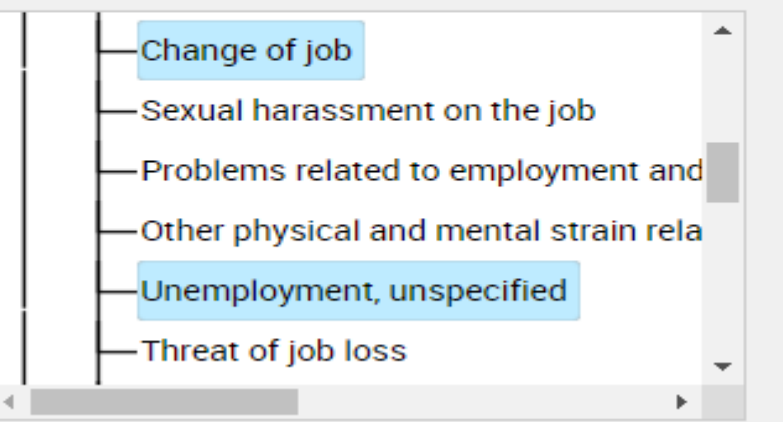

#### **SDOH Conditions: Selected**

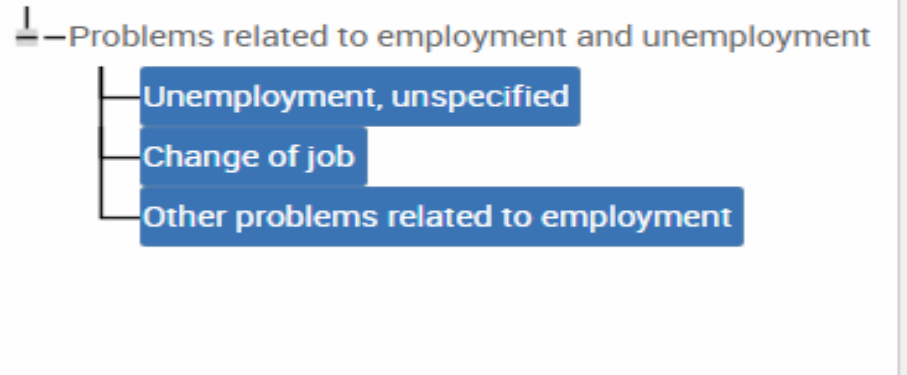

## **Quality Flags**

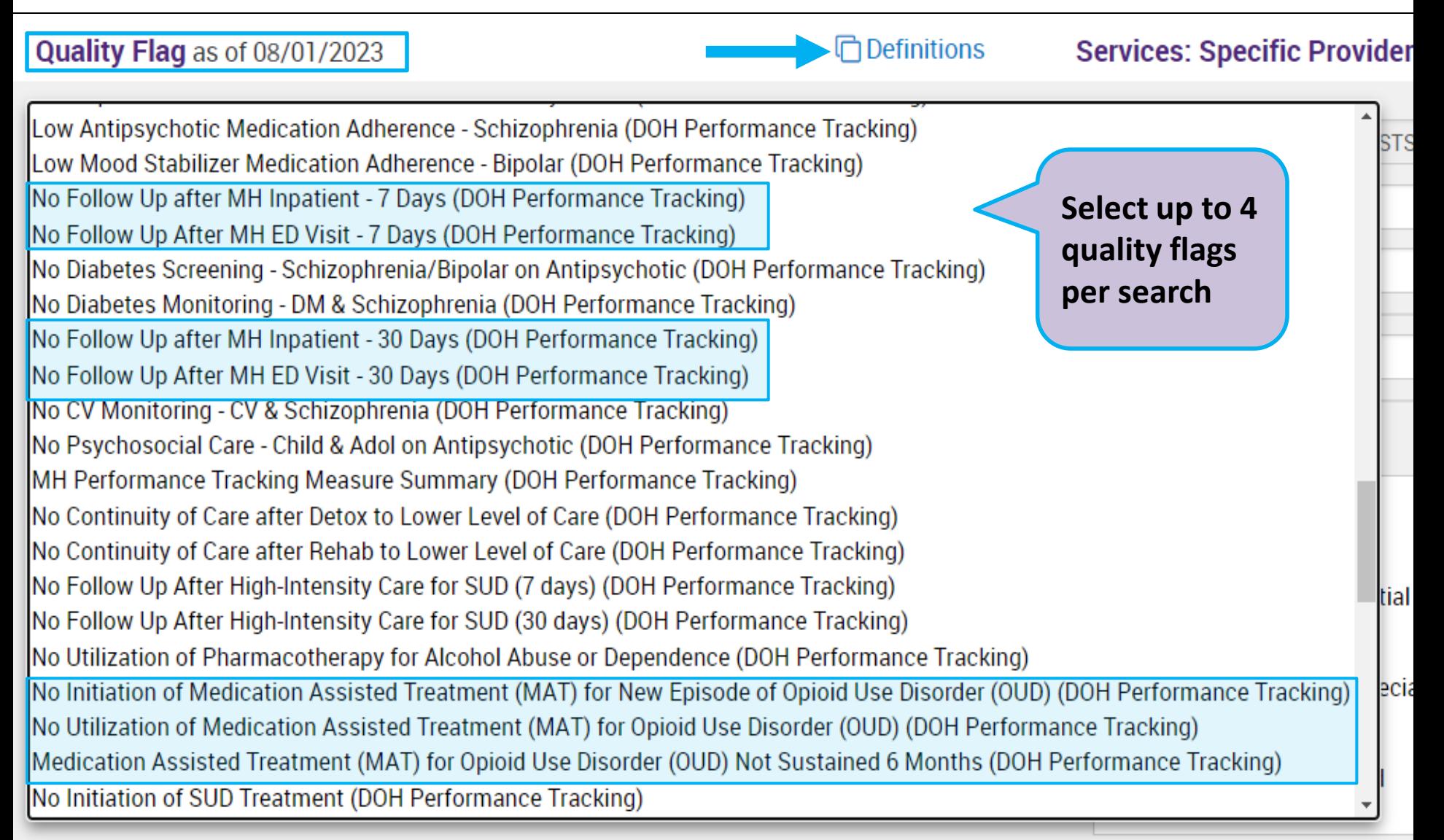

#### **Medications & Diagnoses**

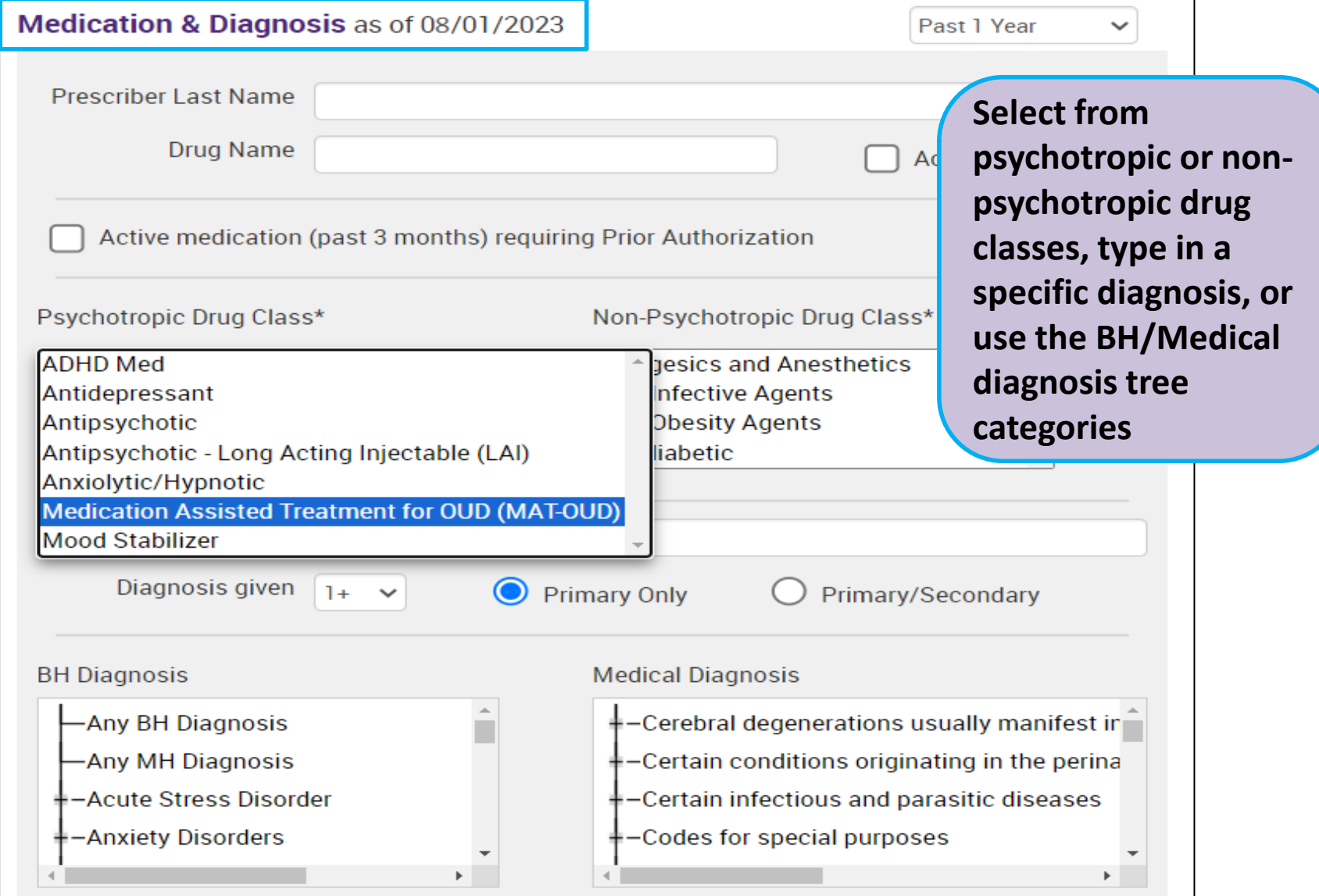

#### Services: Specific Provider as of 08/01/2023

Past 1 Year  $\checkmark$ 

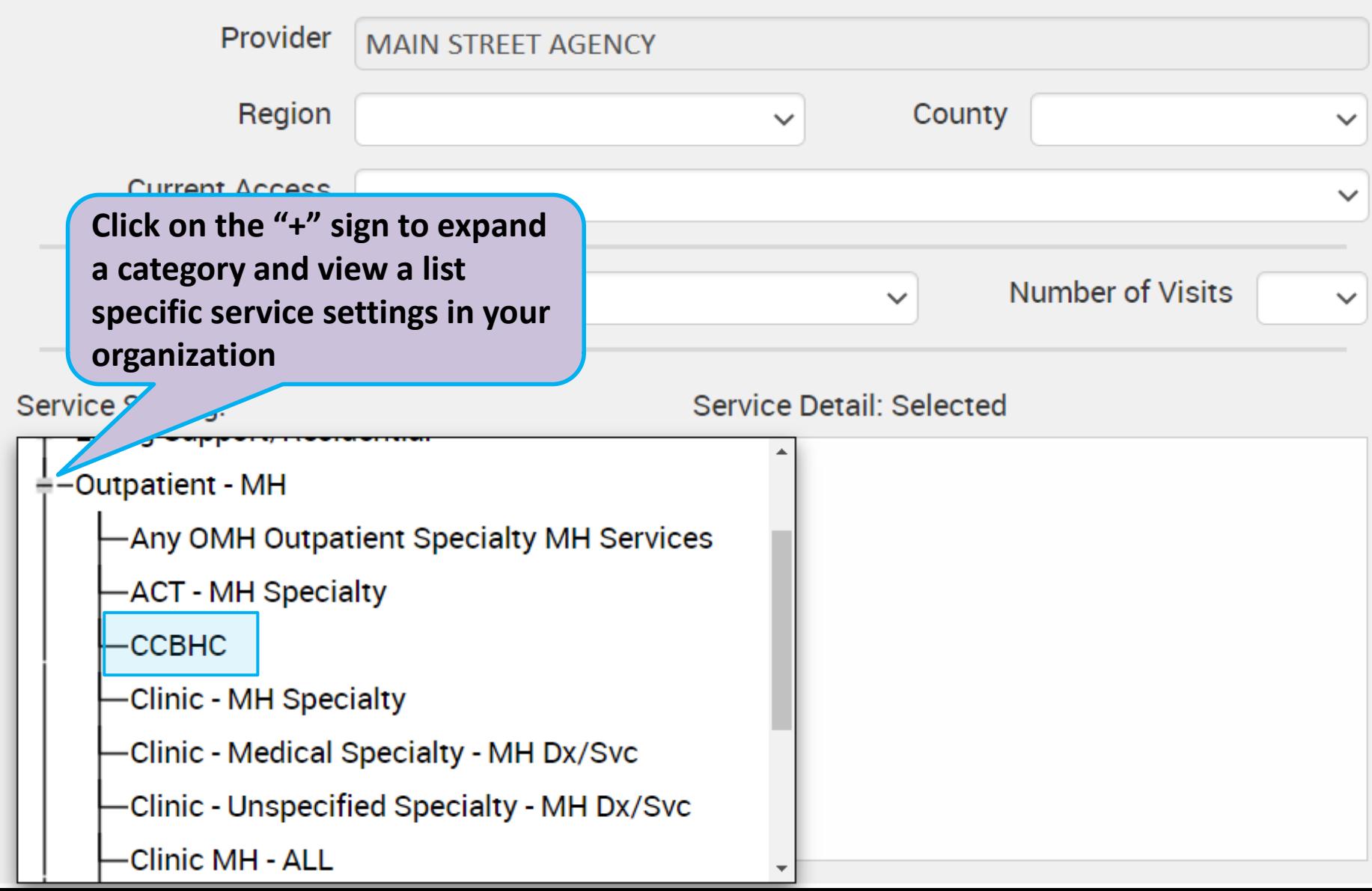

#### Services by Any Provider as of 08/01/2023

Past 1 Year

 $\checkmark$ 

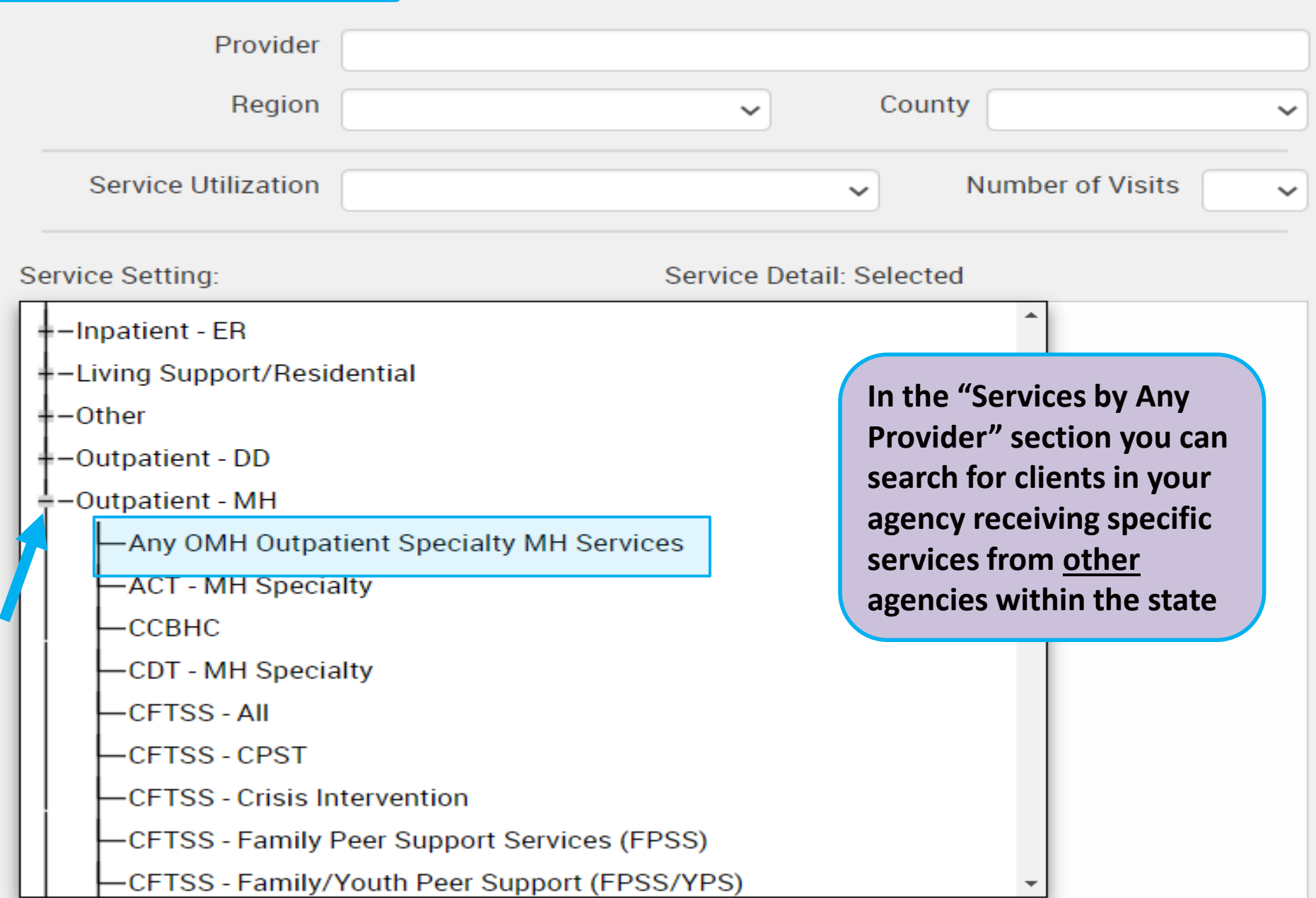

#### Services by Any Provider as of 08/01/2023

Past 1 Year

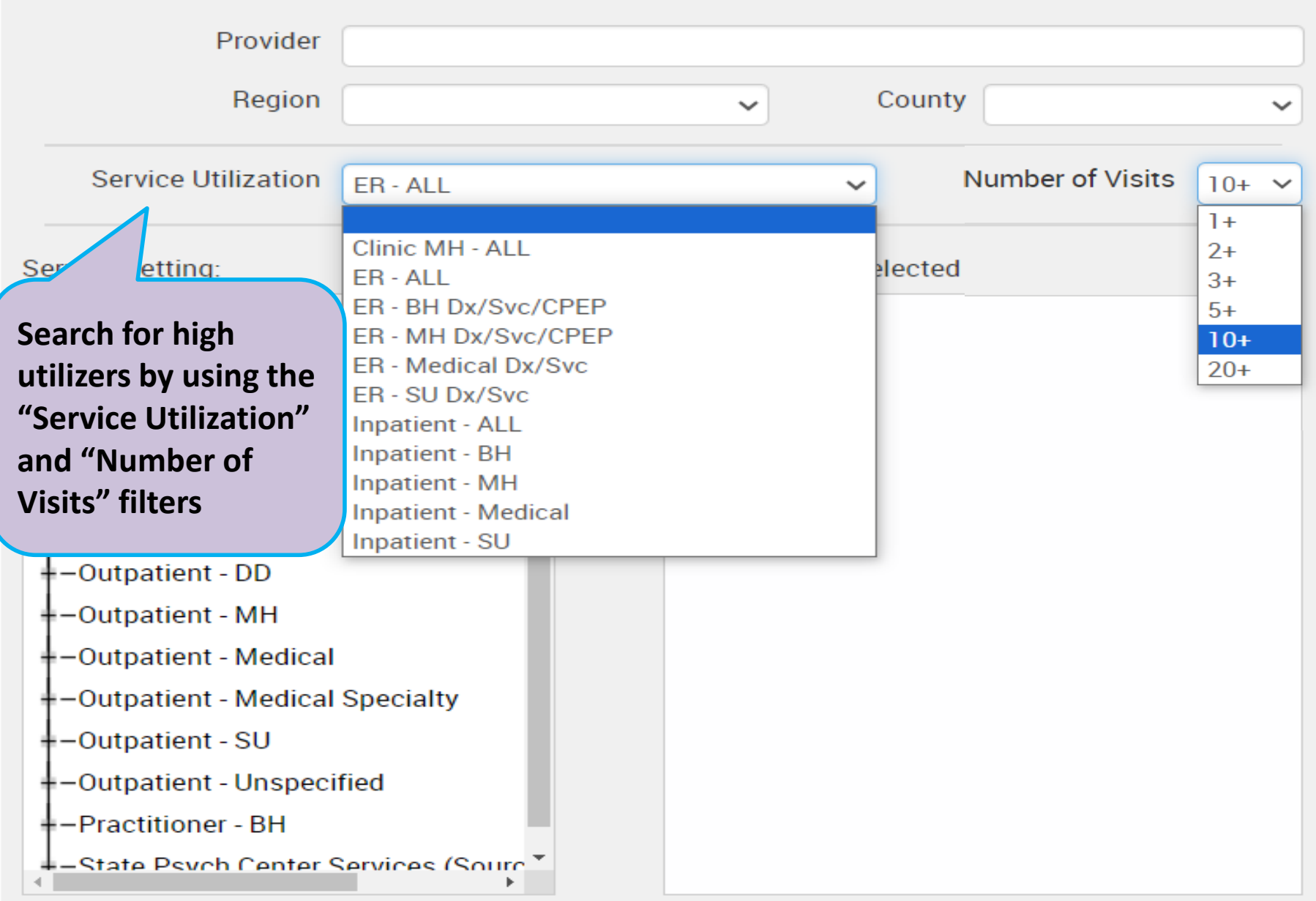

#### Services by Any Provider as of 08/01/2023

Past 1 Year

 $\checkmark$ 

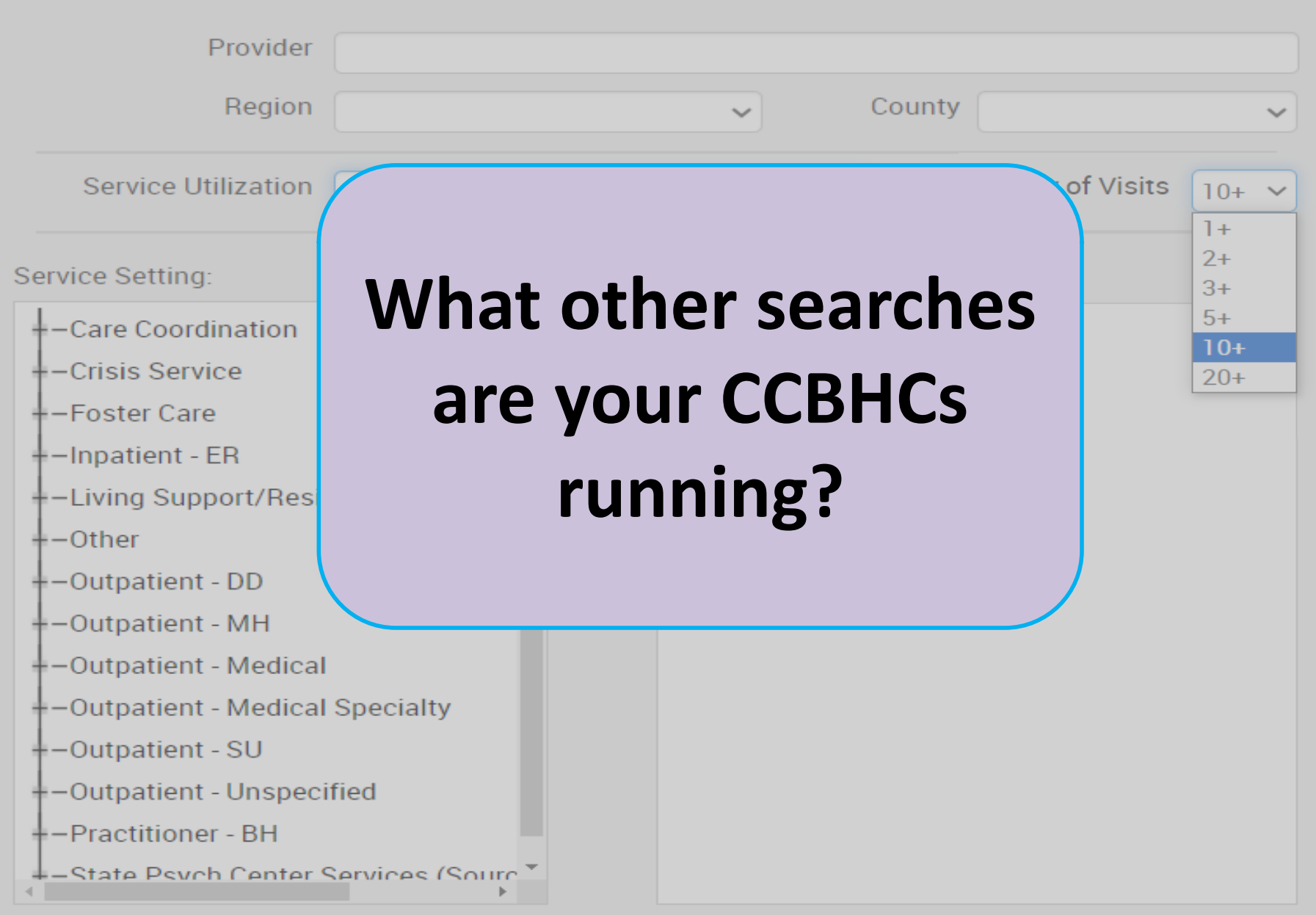

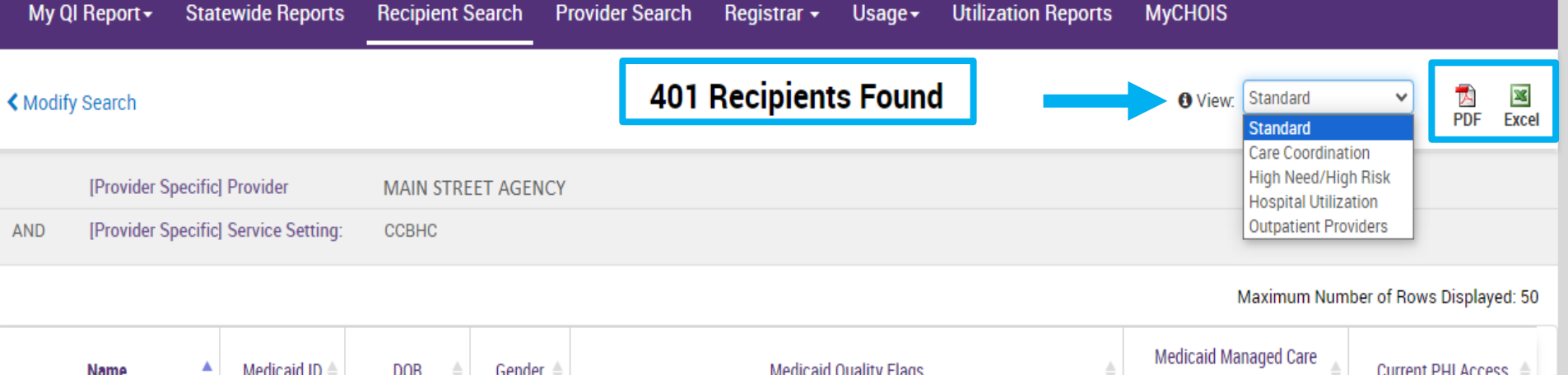

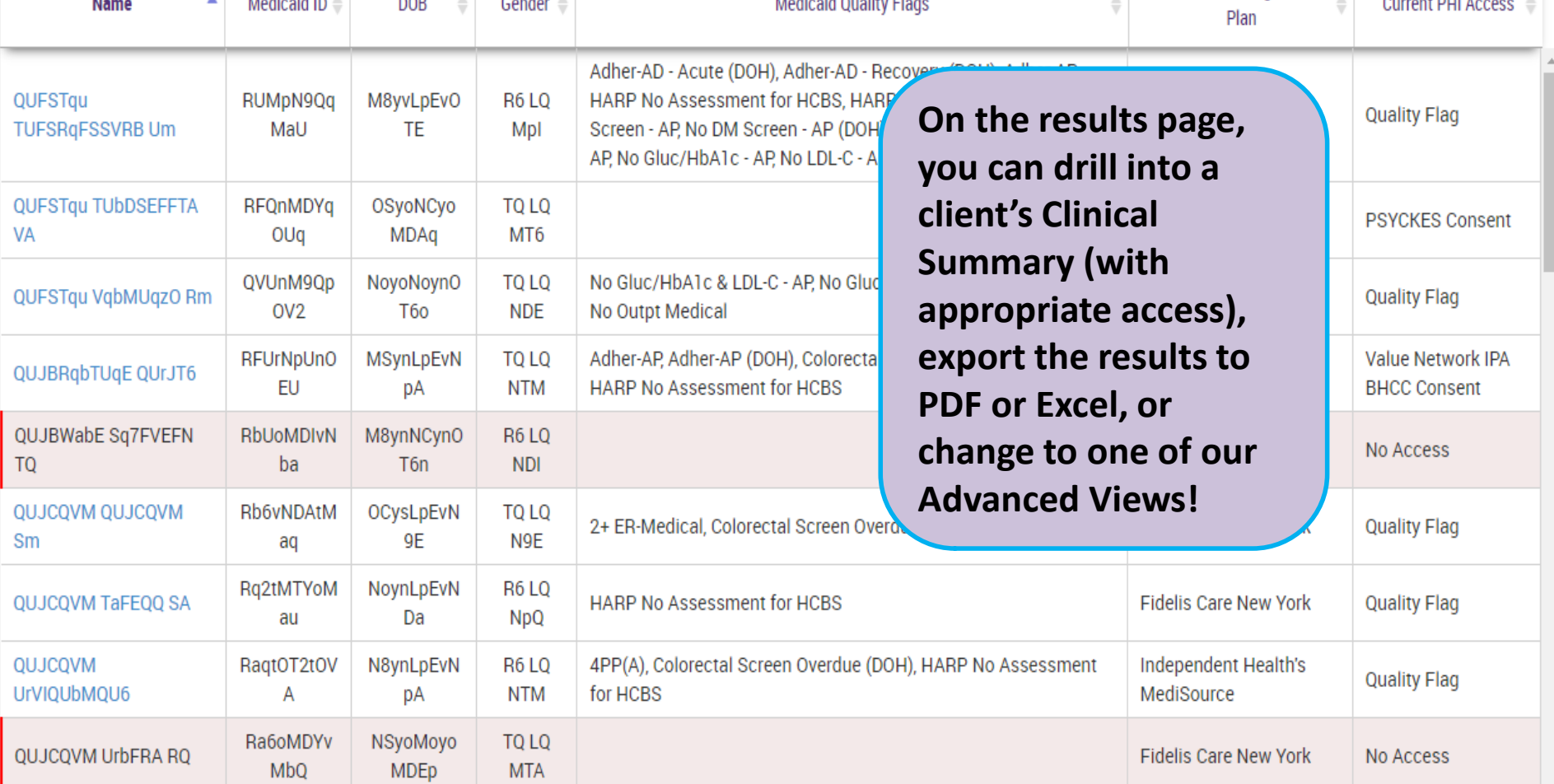
## **Advanced Views**

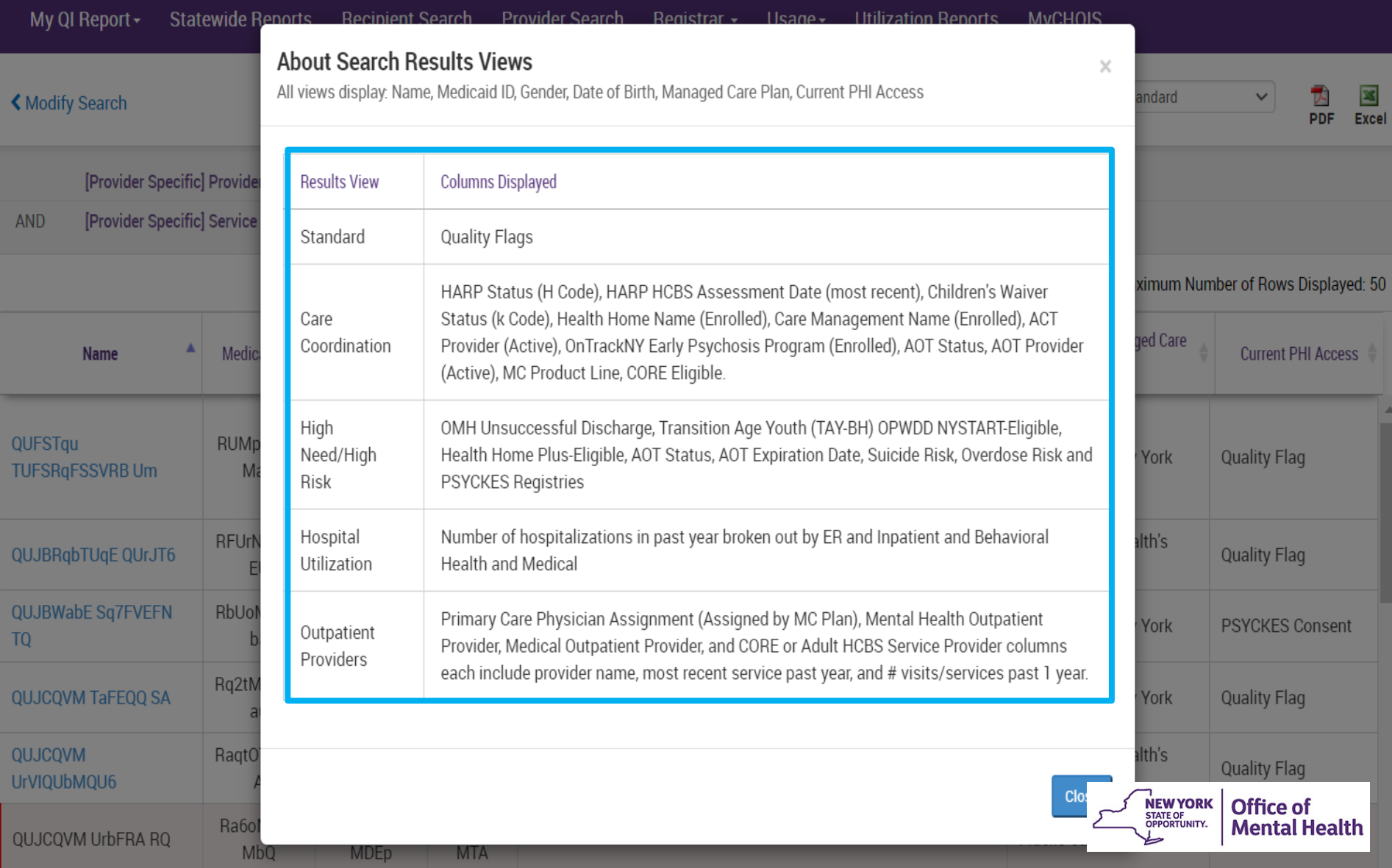

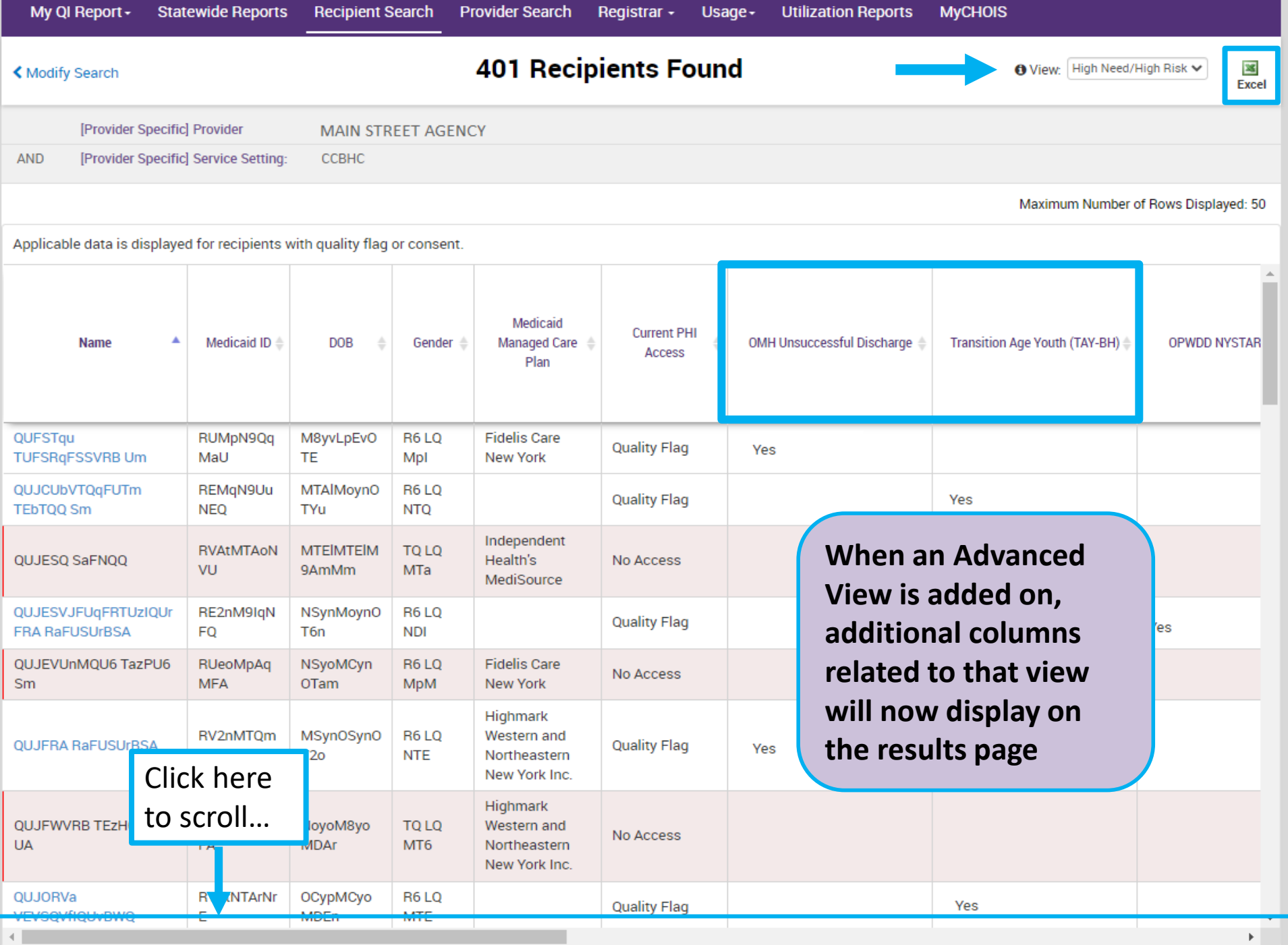

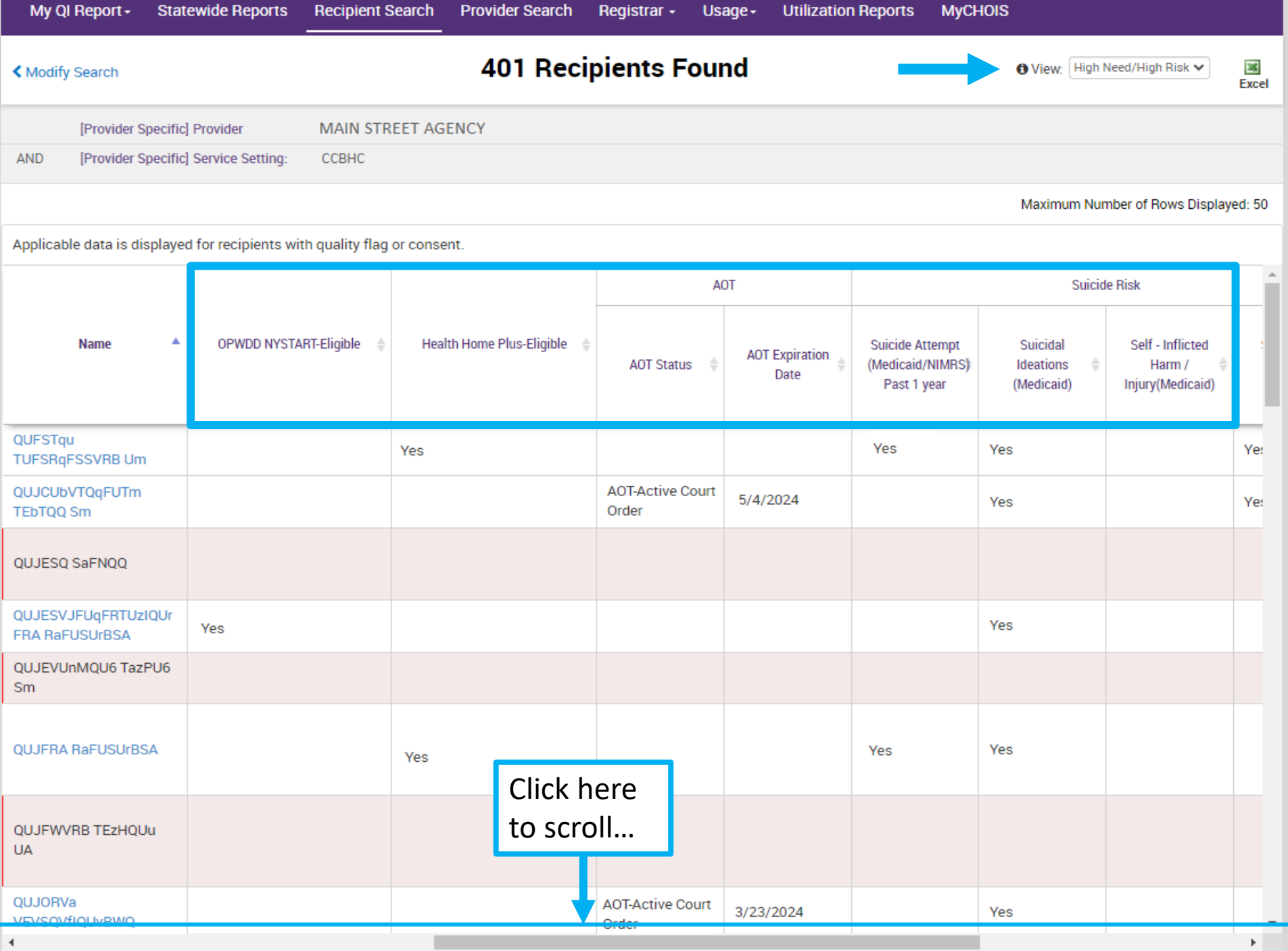

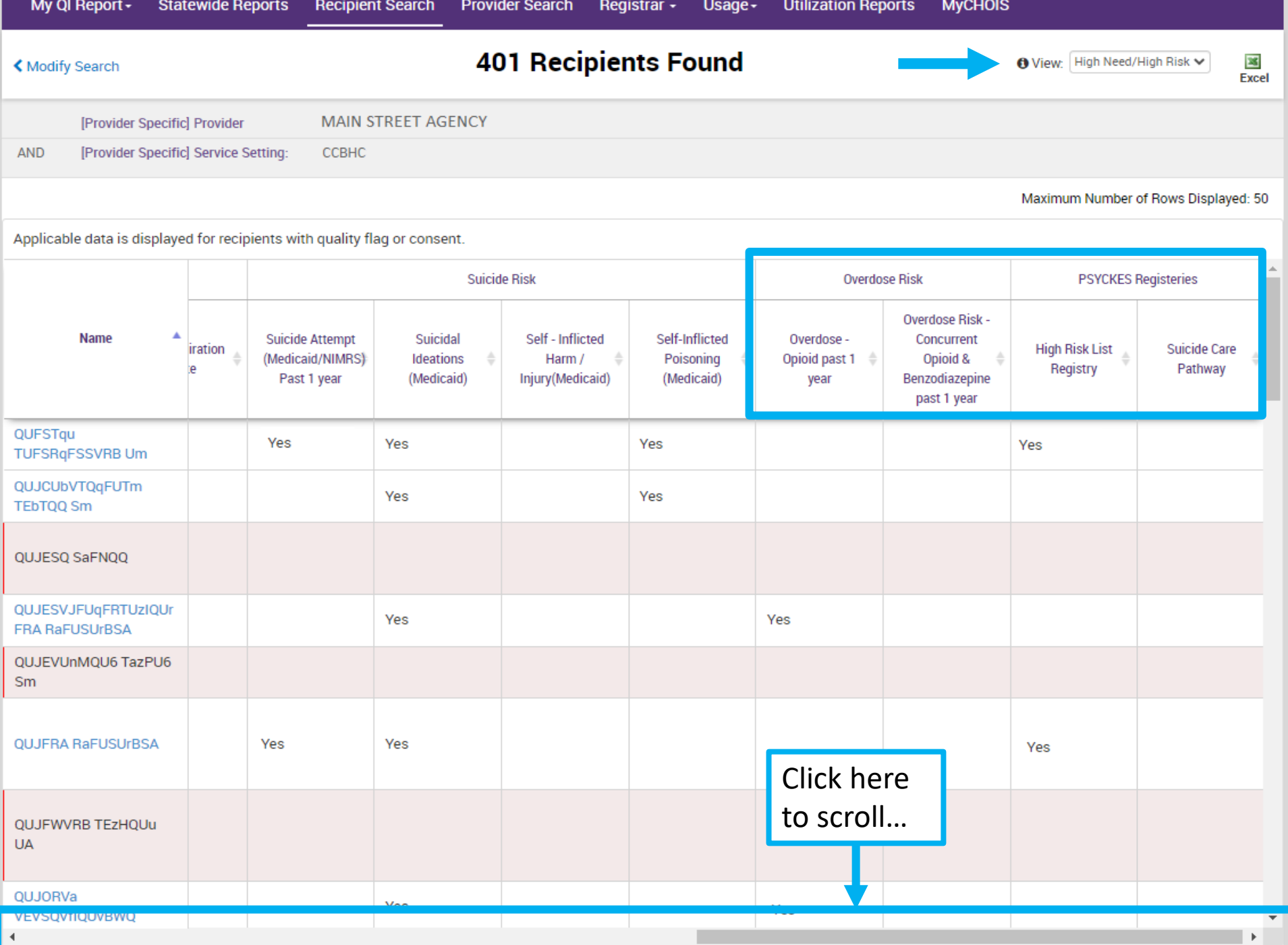

# Clinical Summary

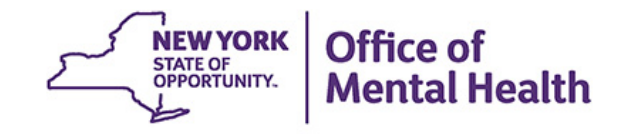

# **What is a PSYCKES Clinical Summary?**

- Summarizes up to 5 years of treatment history for a client
- Creates an **integrated** view from all databases available through **PSYCKES** 
	- – E.g. Health Home contact information and CMA name from MAPP, AOT court orders from OMH TACT, hospitalizations from Medicaid billing, State PC residential services from State PC EMR, suicide risk from incident management (NIMRS), etc.
- Summarizes treatment episodes to support rapid review
- Episodes of care linked to detailed dates of service if needed (including diagnoses and procedures)
- Clinical Summary organized by sections like an EMR

# **How To Look Up A Client's Clinical Summary**

- **Recipient Search tab (can set as default home screen)**
- **Enter one of the following:** 
	- Medicaid ID, or
	- Social Security Number, or
	- Name + Date of Birth
- **PSYCKES will search database- if client found will** display
	- 1 client if Medicaid ID or SS# was entered
	- Potentially multiple clients if name + DOB entered
- Review to make sure looks like your client
- Check access status consent if needed

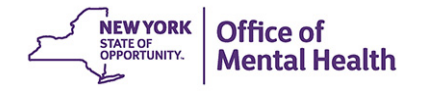

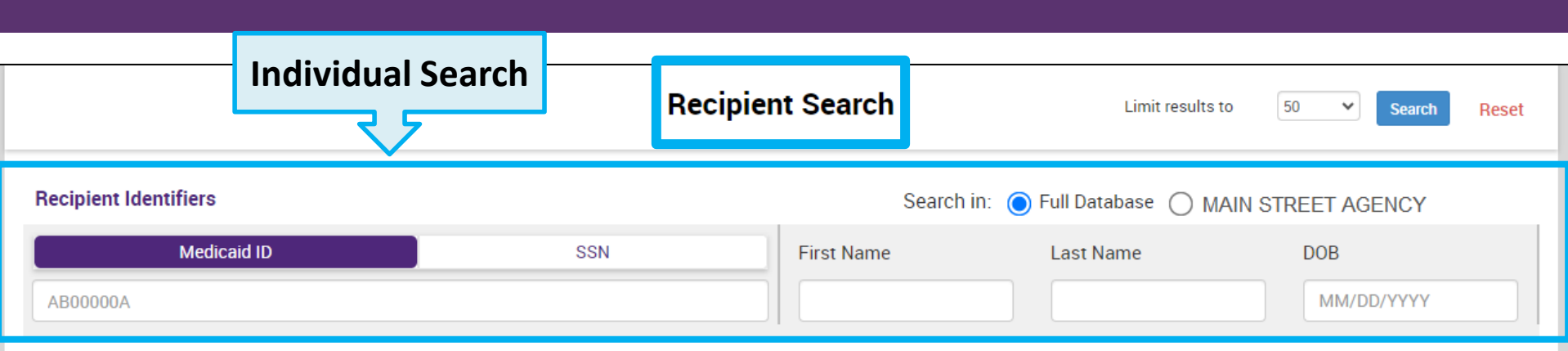

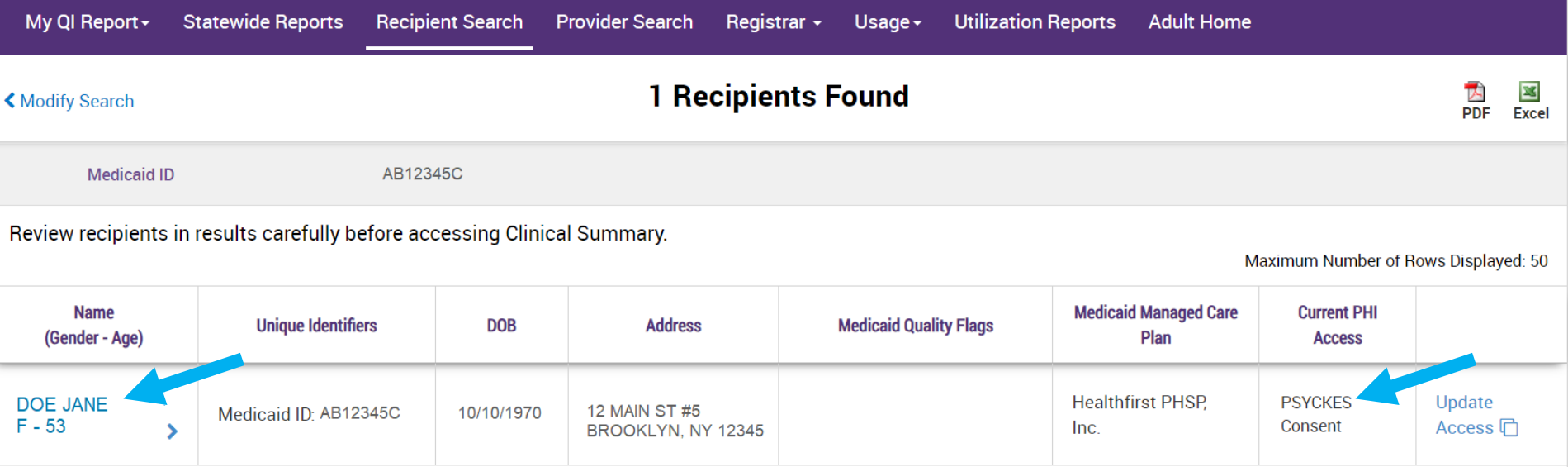

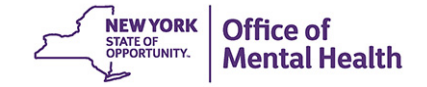

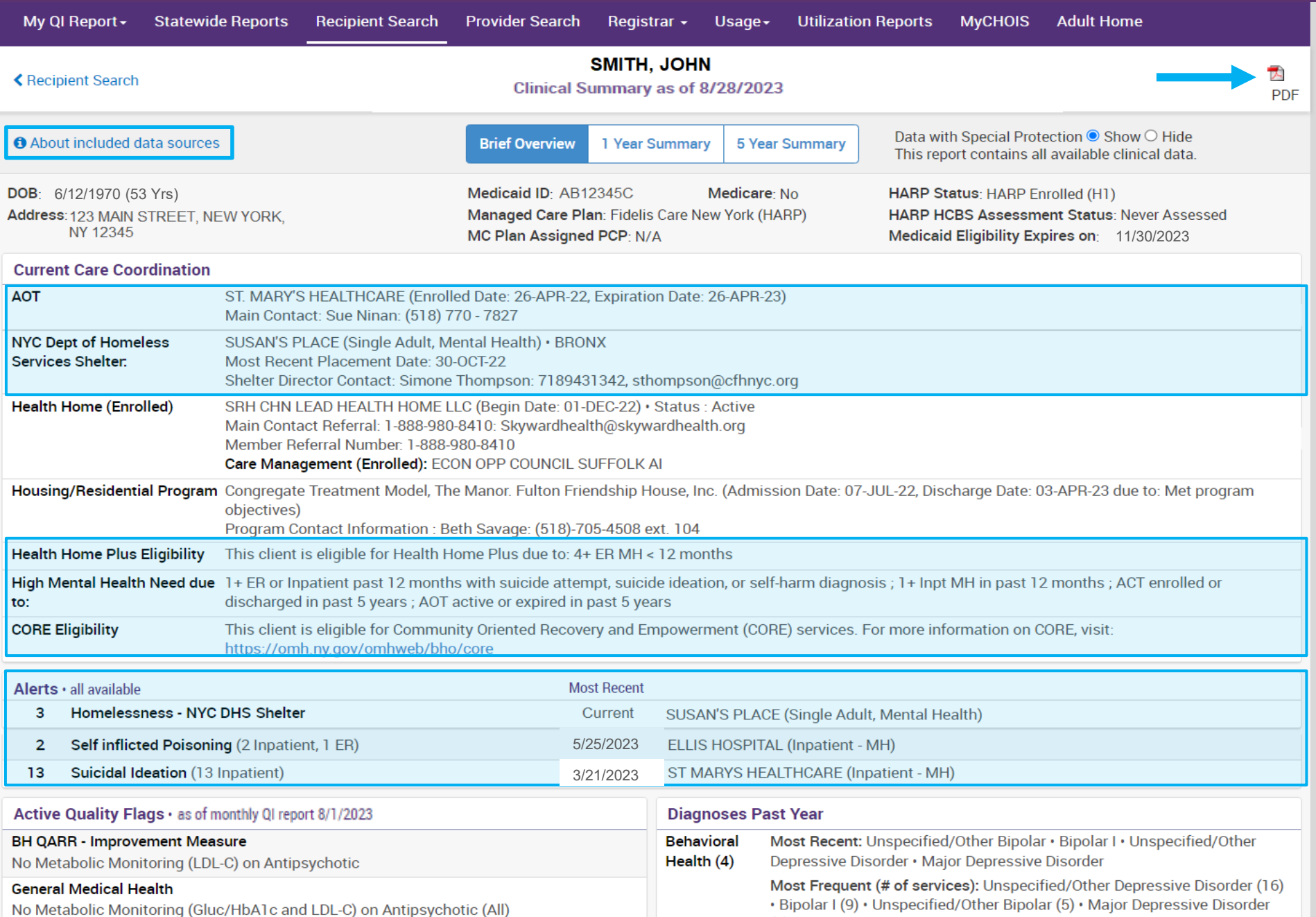

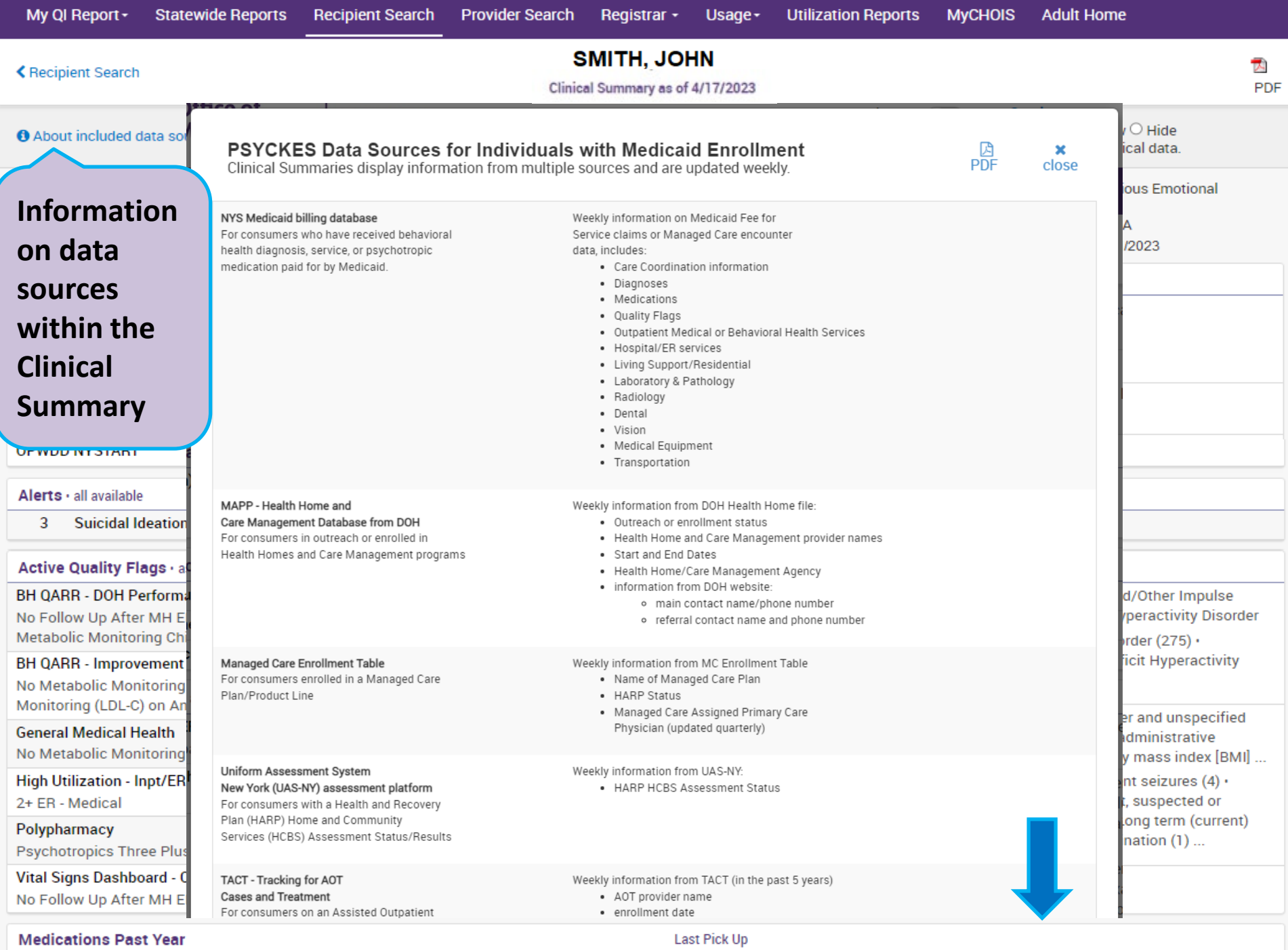

Dienoridano - Antinevehotic

1/21/2022 Deep: 1 MC 2/day + Quantity 14

## **General/Current Care Coordination**

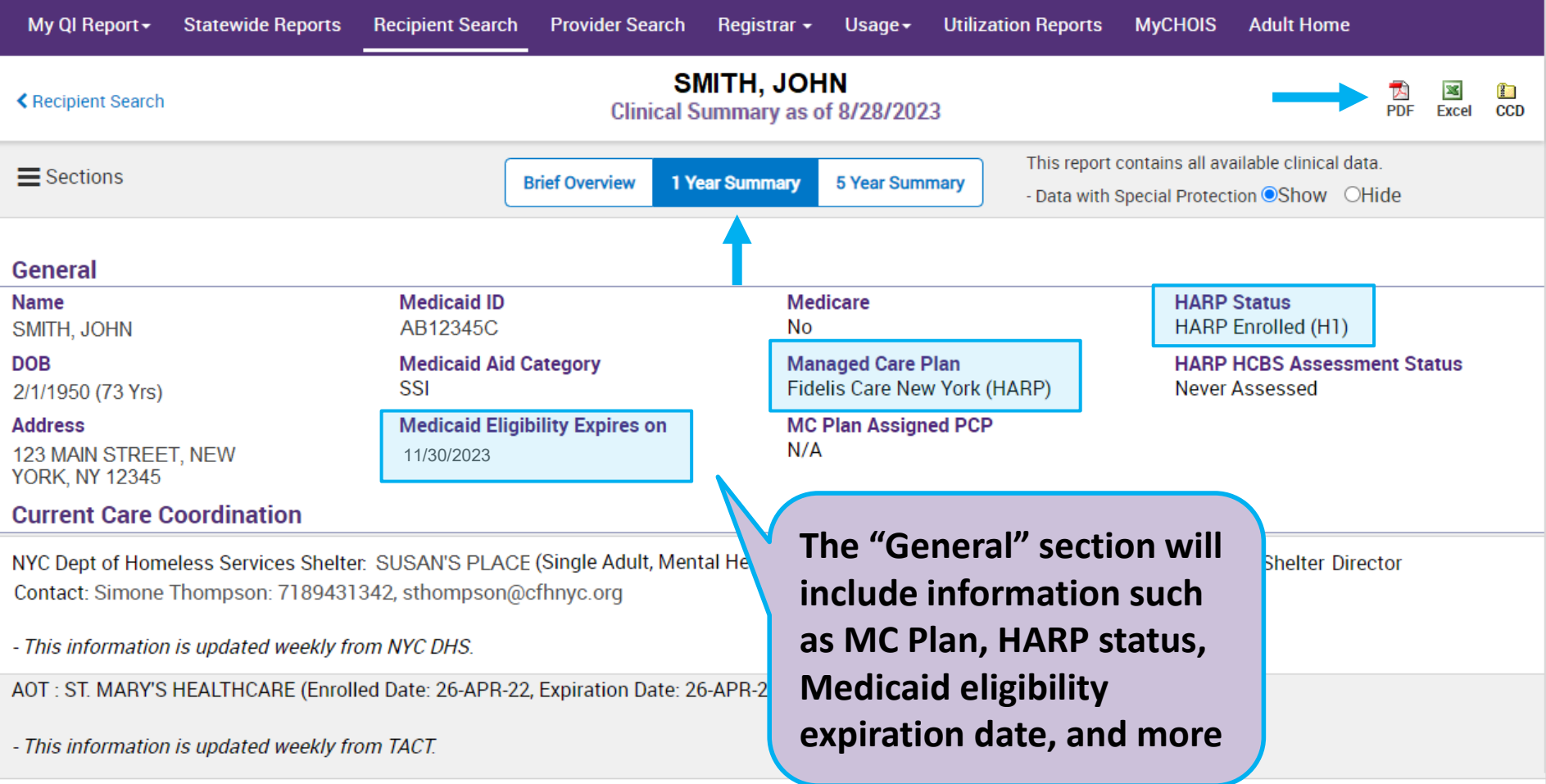

Health Home (Enrolled) - Status: Active, SRH CHN LEAD HEALTH HOME LLC (Begin Date: 01-DEC-22), Main Contact: Referral Number: 1-888-980-8410, Skywardhealth@skywardhealth.org

Care Management (Enrolled) : ECON OPP COUNCIL SUFFOLK AI

- This information is updated weekly from DOH MAPP.

## **Alerts & Incidents**

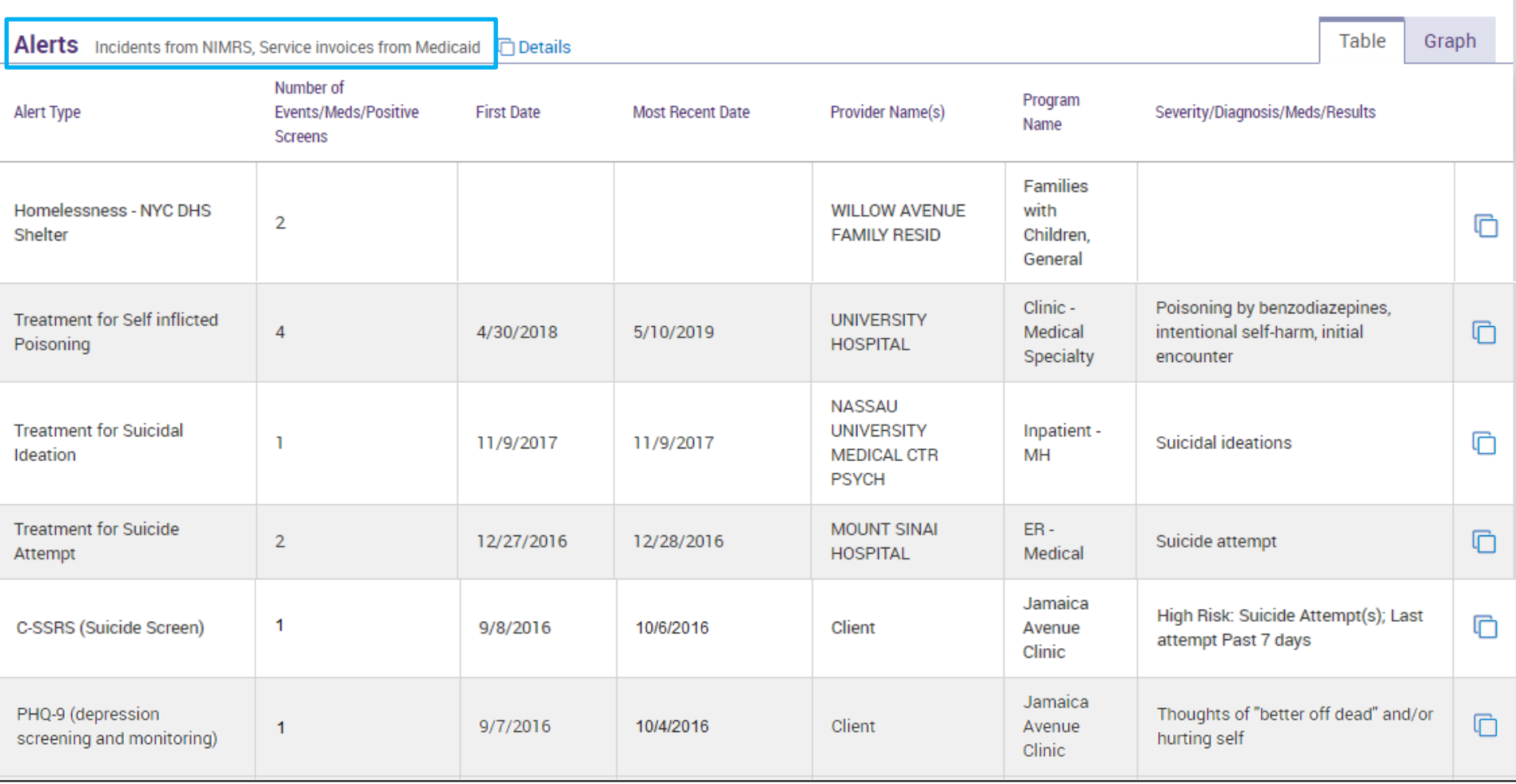

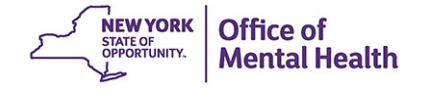

# **Social Determinants of Health (SDOH)**

 wide range of health risks and outcomes (e.g., education & literacy, upbringing, • The SDOH section includes social and environmental conditions that impact a social environment, etc.)

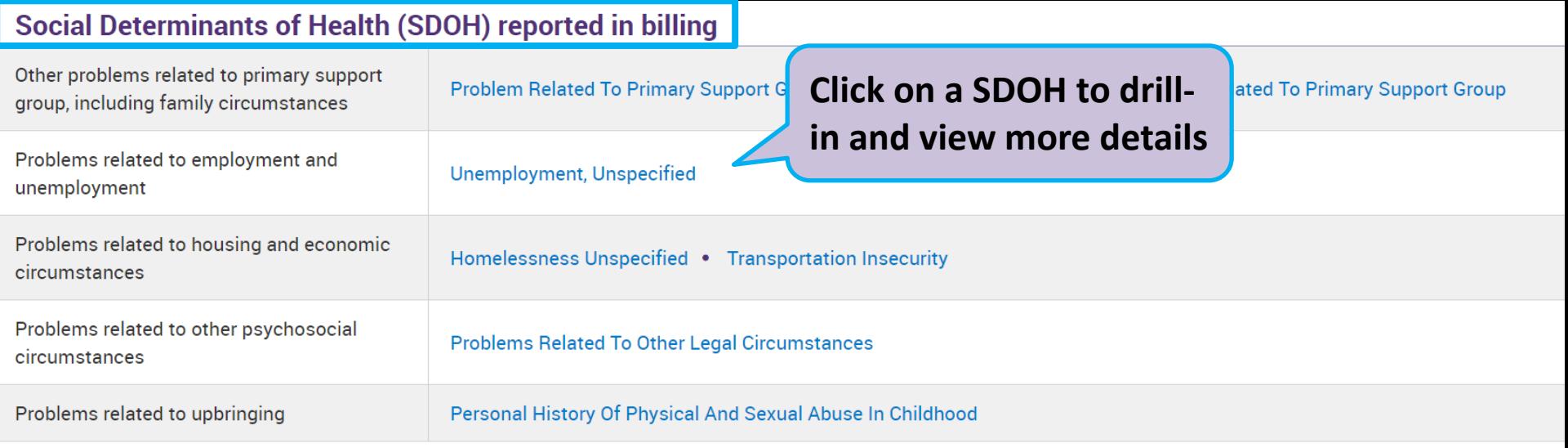

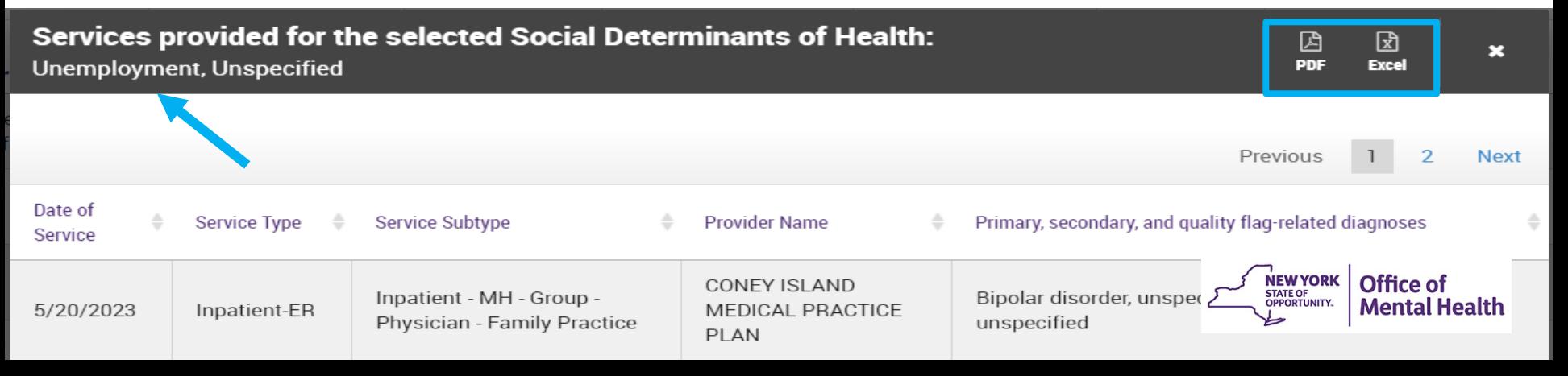

# **Quality Flags (Indicators)**

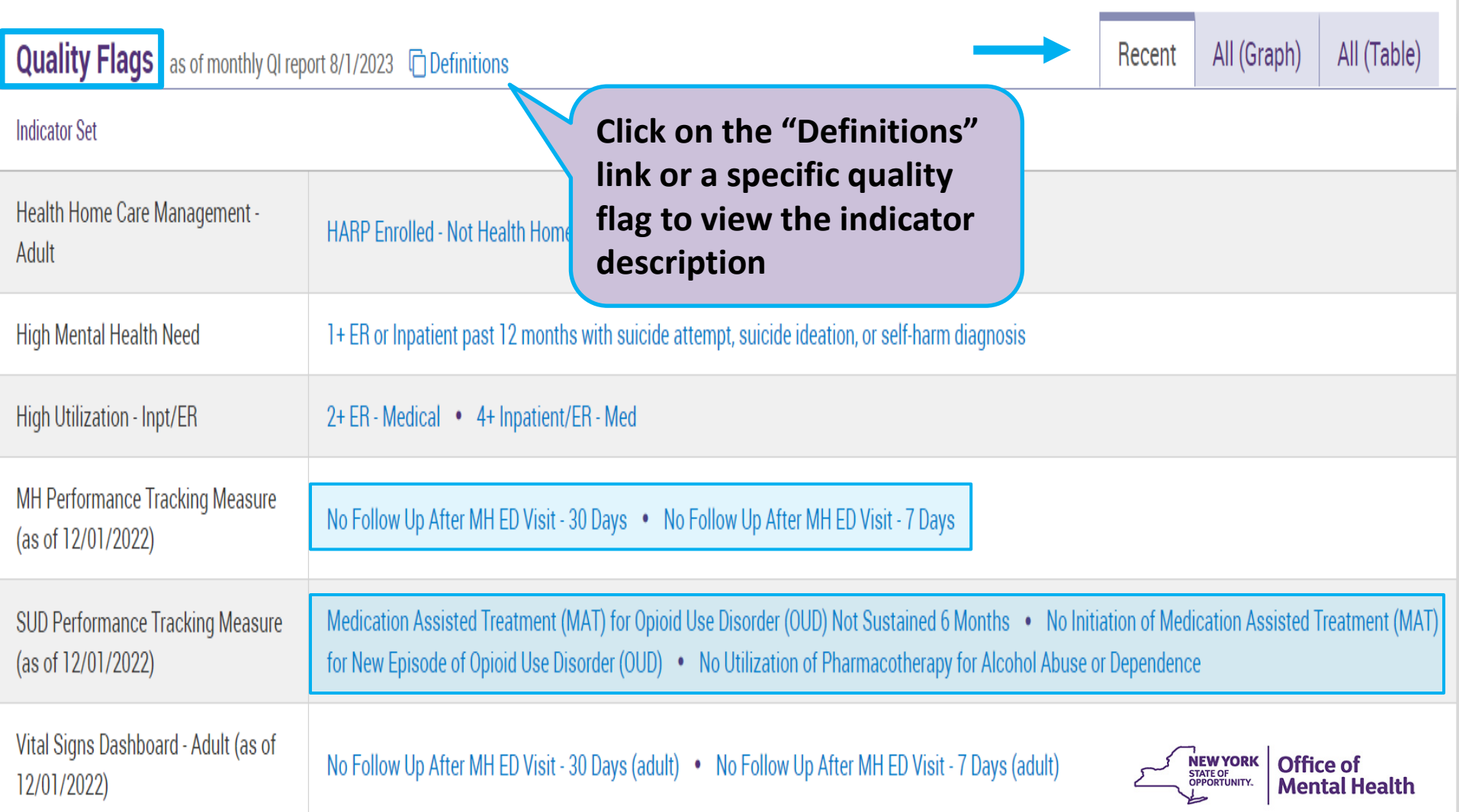

### **Plans & Documents, Screenings & Assessments**

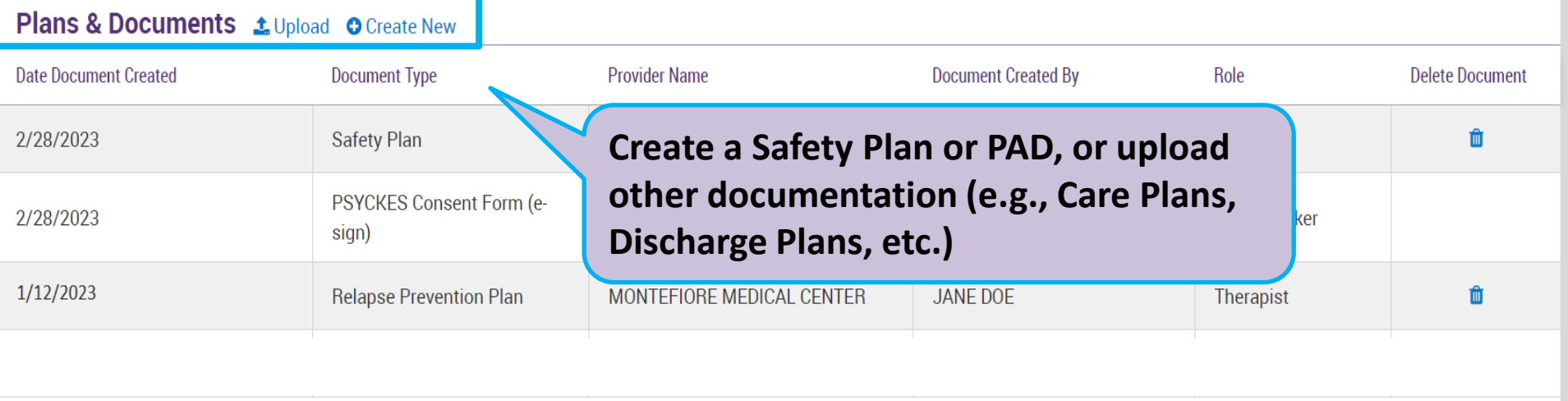

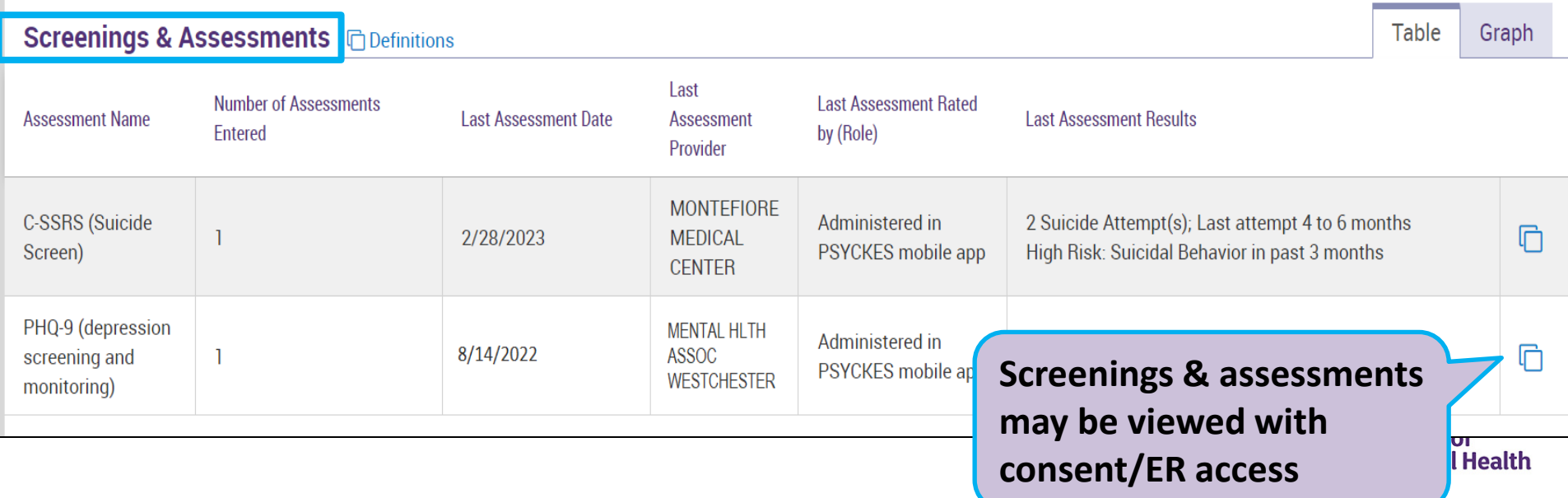

# **Behavioral Health & Medical Diagnoses**

#### **Behavioral Health Diagnoses** Primary, secondary, and quality flag-related diagnoses (most frequent first)

Schizophrenia • Adjustment Disorder • Antisocial Personality Disorder • Unspecified/Other Psychotic Disorders • Borderline Personality Disorder • Other psychoactive substance related disorders Mechol related disorders . Cannabis related disorders . Cocaine related disorders . Major Depressive Disorder . Opioid related disorders . Other Mental Disorders • Phobia-Specific • **Sch** Disorder • Substance-Induced Depressive Disorder • Unspecified/Other Bipolar • Unspecified/Other Depressive Disorder • Unspecified/Other **Personality Disorder** 

#### **Medical Diagnoses**

Diseases Of The Blood And Blo **Organs And Certain Disorders I** Immune Mechanism

#### **Click on any diagnosis to see more details about the billed services associated with that selected diagnosis**

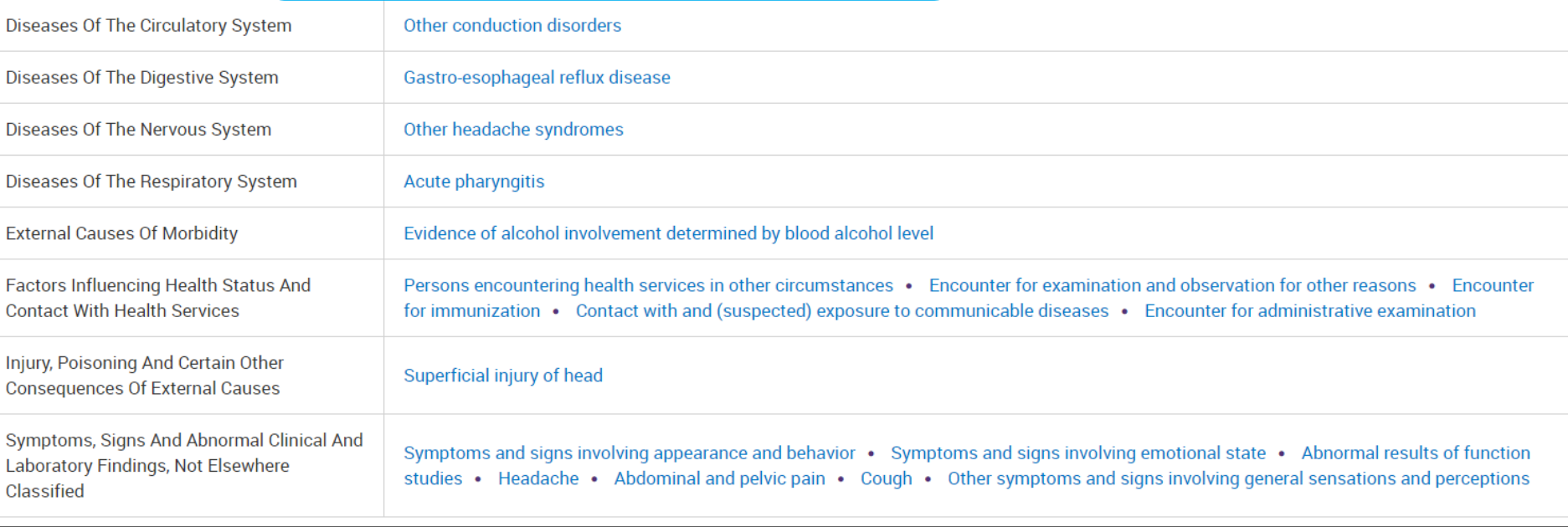

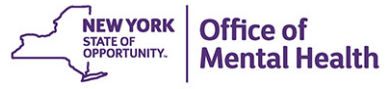

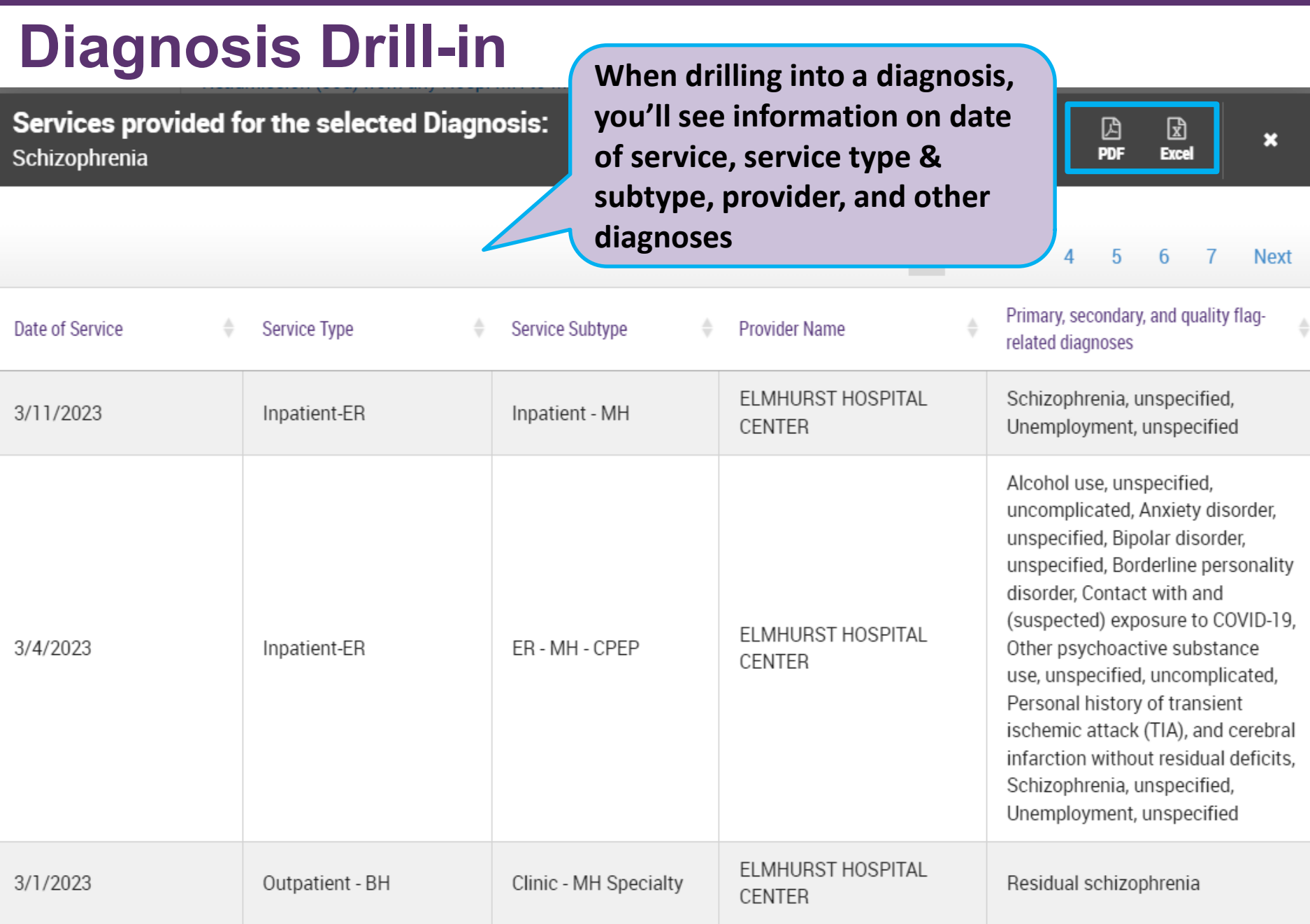

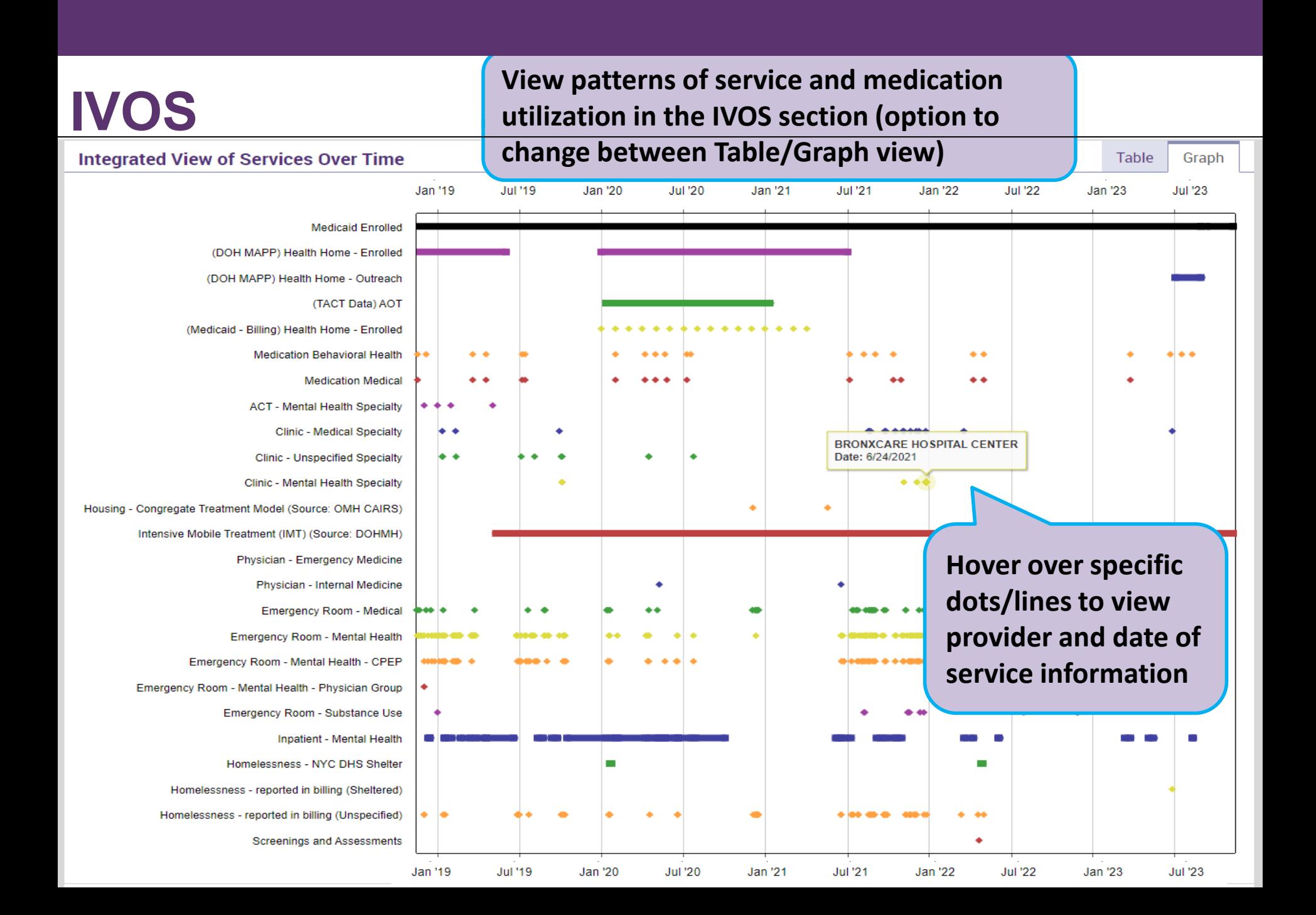

## **Outpatient Services (BH & Medical)**

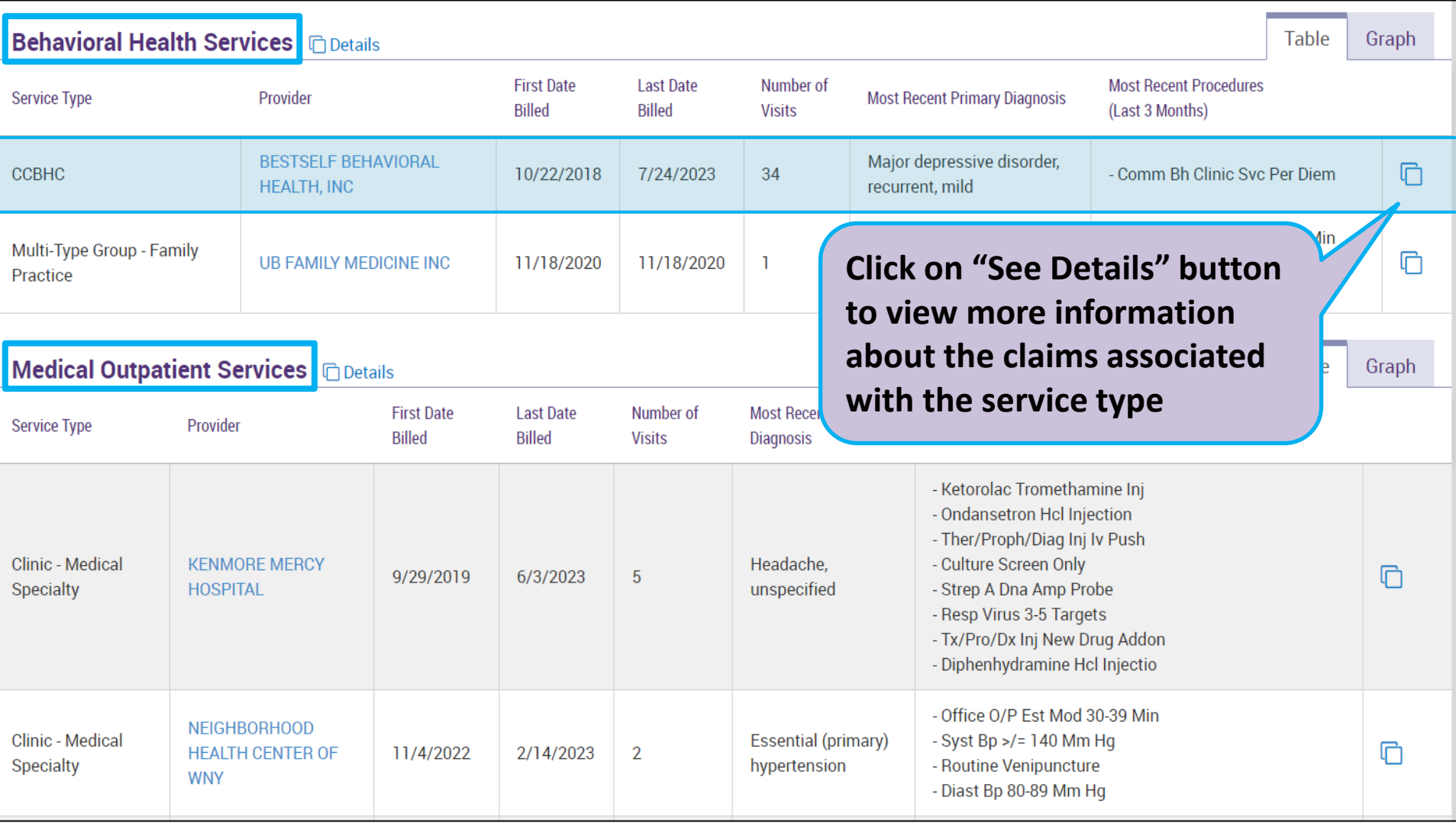

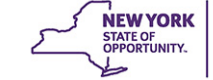

**Office of** 

**Mental Health** 

## **Hospital/ER/Crisis: Integrated Behavioral/Medical**

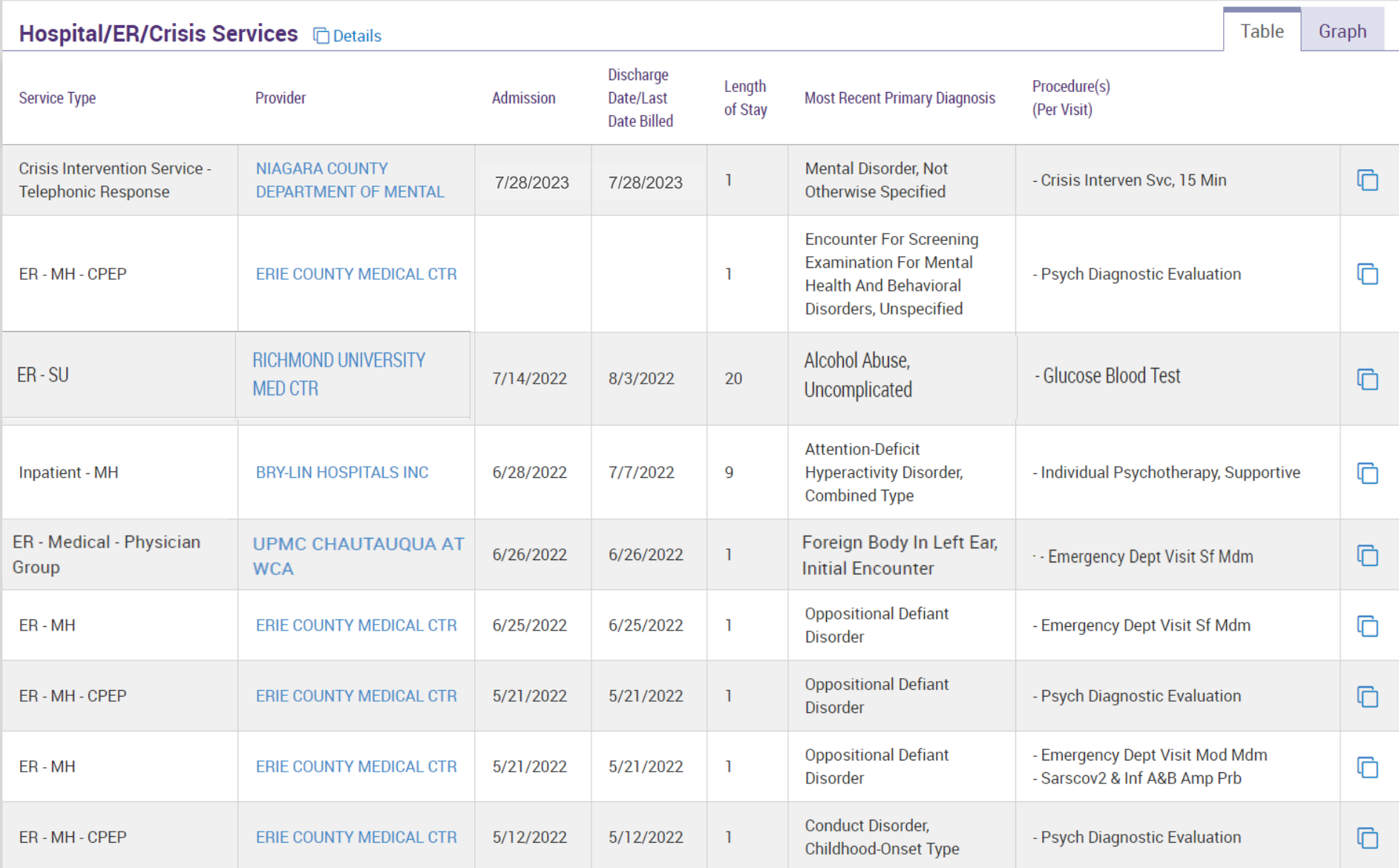

## **Hospital/ER/Crisis: Integrated Behavioral/Medical**

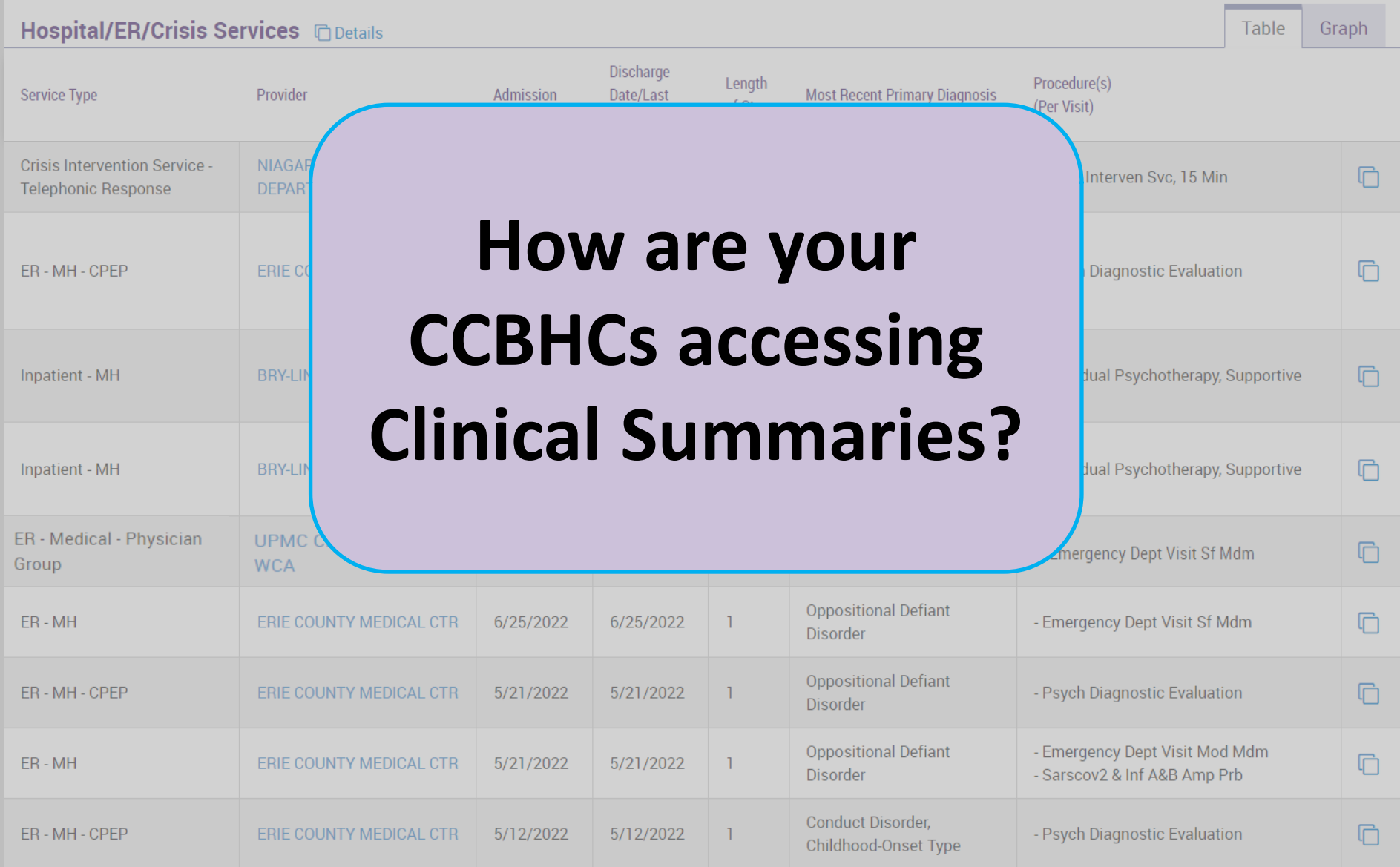

# Training & Technical **Assistance**

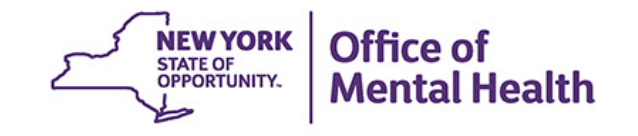

# **PSYCKES Training**

- **PSYCKES website: www.psyckes.org**
- **PSYCKES Training Webinars** 
	- **Example 2** Live webinars: Register on PSYCKES Training Webinars page
	- **Recorded webinars: Slides and recordings available** 
		- − Introduction to PSYCKES
		- − Navigating PSYCKES Recipient Search for Population **Health**
		- − Using PSYCKES Quality Indicator Reports
		- − Using the PSYCKES Clinical Summary
		- − Using PSYCKES for Health Homes and Care Management Agencies
		- − Consent, Emergency, Quality Flag: PSYCKES Levels of Access
		- − PSYCKES Mobile App for iPhones & iPads
- **PSYCKES User's Guides & Short How-To Videos** 
	- [www.psyckes.org](http://www.psyckes.org/) > PSYCKES Training Materials

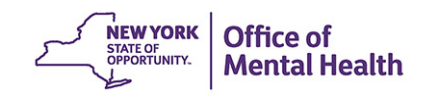

## **Helpdesk Support**

- **PSYCKES Help (PSYCKES support)** 
	- 9:00AM 5:00PM, Monday Friday
	- [PSYCKES-help@omh.ny.gov](mailto:PSYCKES-help@omh.ny.gov)
- **IFC Help Desk (Token, Login & SMS support)** 
	- – Provider Partner (Non-OMH Employee) Helpdesk:
		- 518-474-5554 opt. 2; <u>healthhelp@its.ny.gov</u>
	- OMH Employee ITS Helpdesk:

 $-1 - 844 - 891 - 1786$ ; [fixit@its.ny.gov](mailto:fixit@its.ny.gov)

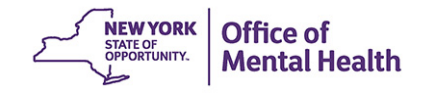

# Questions?

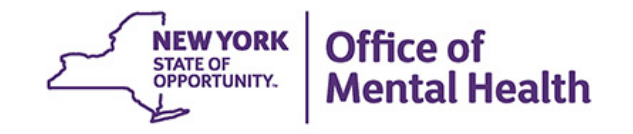

# Appendix

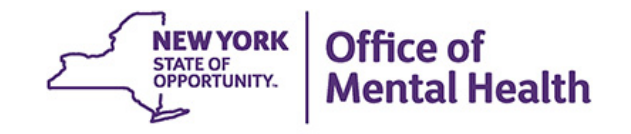

# Access to Client-Level Data

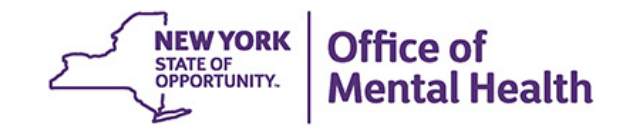

# **Access to Client Data in PSYCKES**

 one of two ways: Clients are assigned to a provider agency/hospital in

- **Automatically:** 
	- – Client had a billed service at the provider facility within the past 9 months
	- – Client is enrolled in facility's HH/CM program according to DOH MAPP
- **Manually:** 
	- Signed consent
	- Verbal PSYCKES consent
	- Clinical Emergency (72 hours)
	- Attest client is served by/being transferred to facility prior to billing and/or signed consent

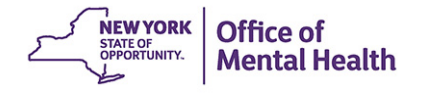

# **Access to Client Data**

### **Without Signed Consent**

- Certain data provided **without** consent...
	- Positive for an applicable quality concern flagged in **PSYCKES**
	- At least one billed service anywhere in agency/hospital in past 9 months
- **Rationale: monitor quality and safety of Medicaid program**
- Does **not** include Protected Health Information (PHI) with *special protections*:
	- Substance use information/treatment
	- $-$  HIV
	- Genetic testing
	- Reproductive / family planning

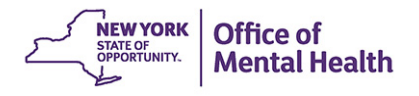

# **Access to Client Data**

### **With Signed Consent / Clinical Emergency**

- **Expanded access** 
	- New clients who have not yet been linked to provider facility through Medicaid billing can be viewed
	- – Clients who do not have any or applicable quality flags can be viewed
	- HIV, genetic testing, family planning) – Includes information with special protections (substance use,
- Access to client-level data
	- With consent (3 years after last billed service)
	- – With Verbal PSYCKES consent (9 months *does not include data with special protections)*
	- In clinical emergencies (limited duration, 72 hours)

## **Client Data for Providers: Comparison**

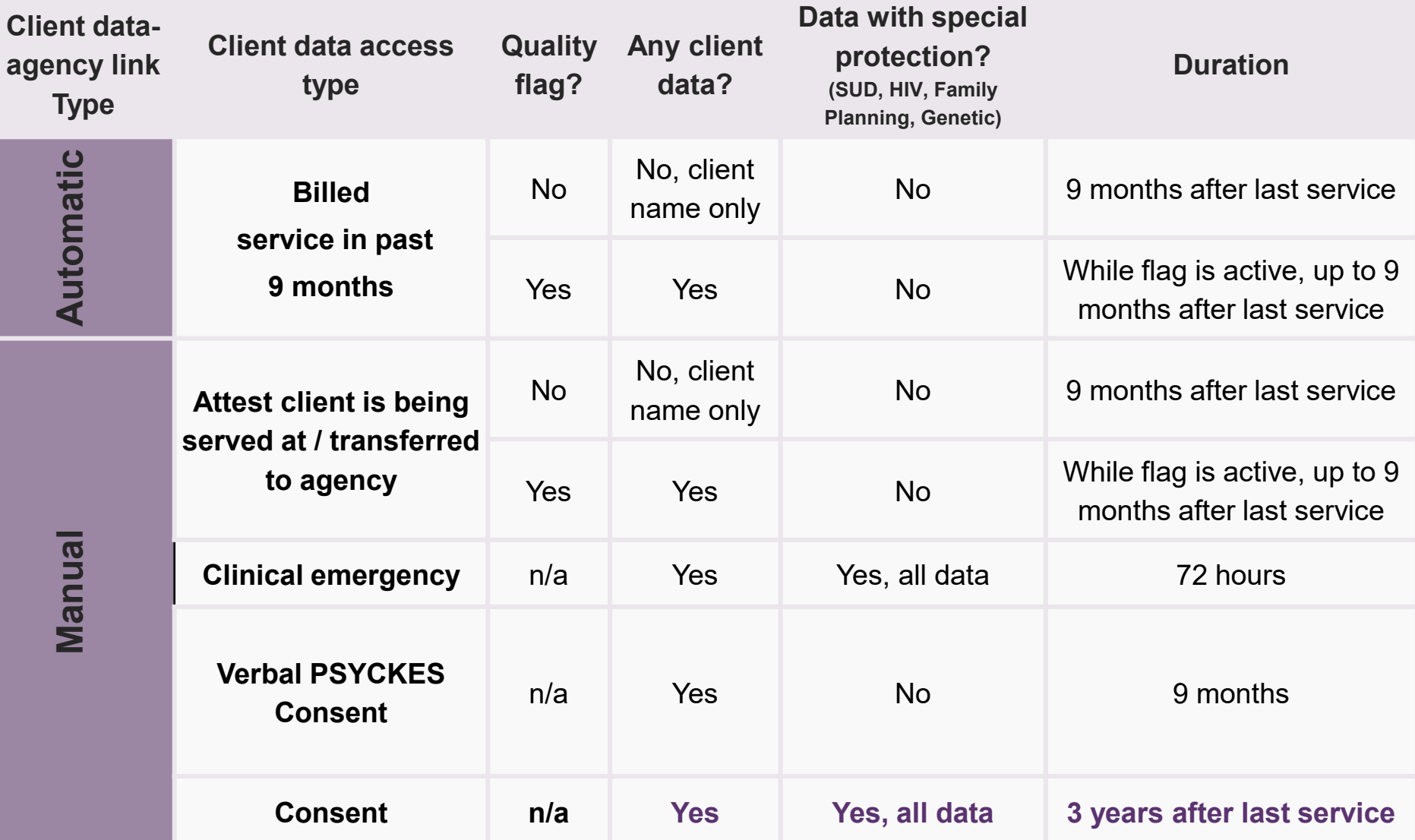

## **Two Ways to Enable PHI Access**

**Recipient Search: Recipient identifier search** 

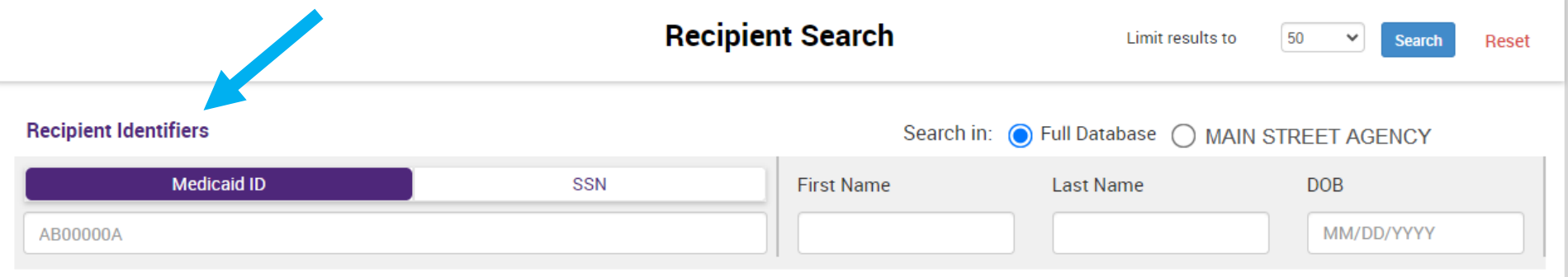

#### **Registrar: Manage PHI Access submenu**

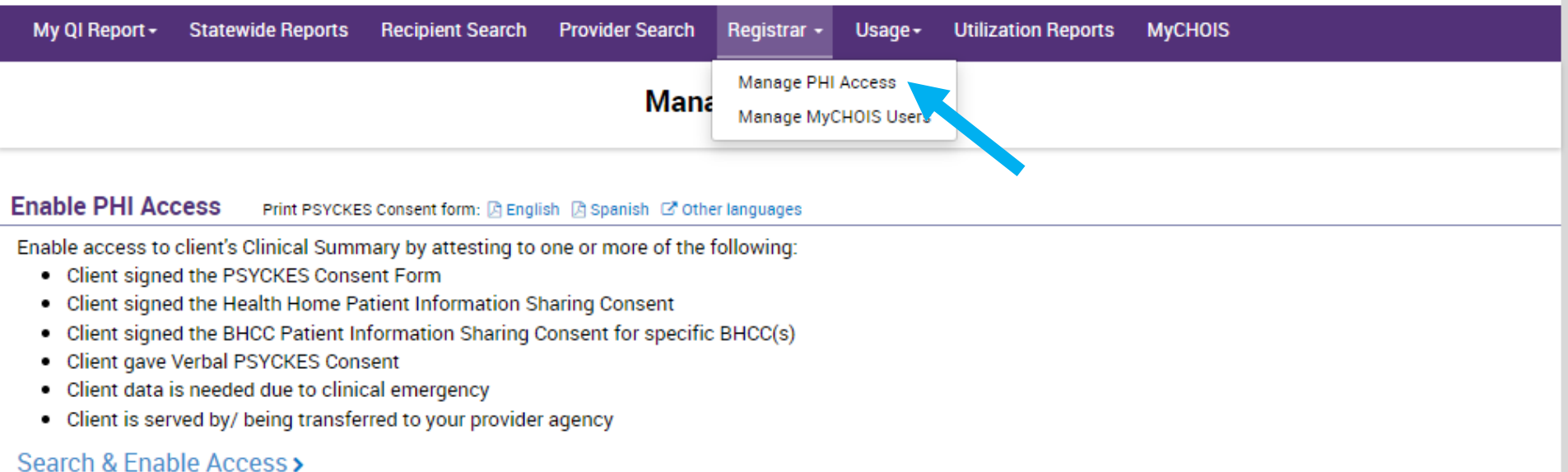

### **Step 1: Search for client**

### Enter one or more recipient identifier(s) and click "Search"

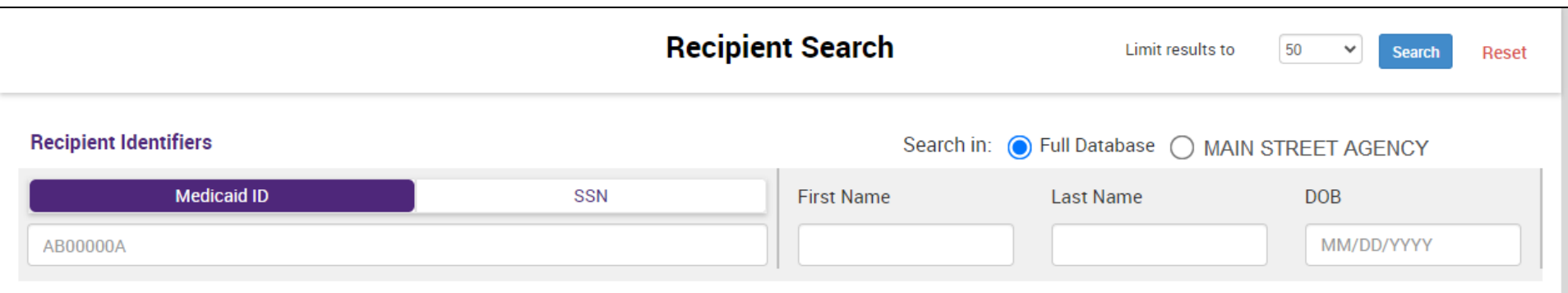

- Medicaid ID
- **Social Security Number (SSN)**
- First Name at least first two characters required, if entered
- Last Name full last name required, if entered
- Date of Birth (DOB) enter to improve search results when searching with name

 Access"; if no match, click "Modify Search" Confirm client match and select "Enable Access" or "Update

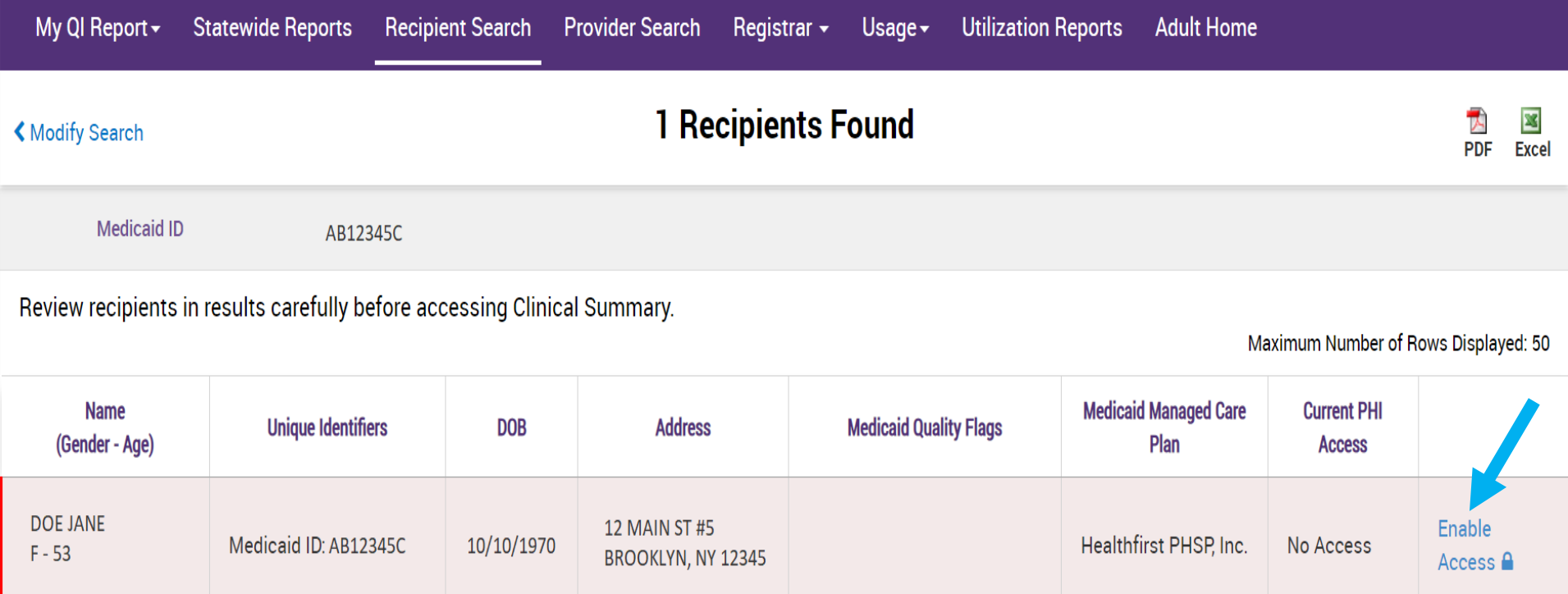

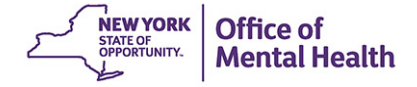

### **Step 2: Attest to why you're allowed to view the data**

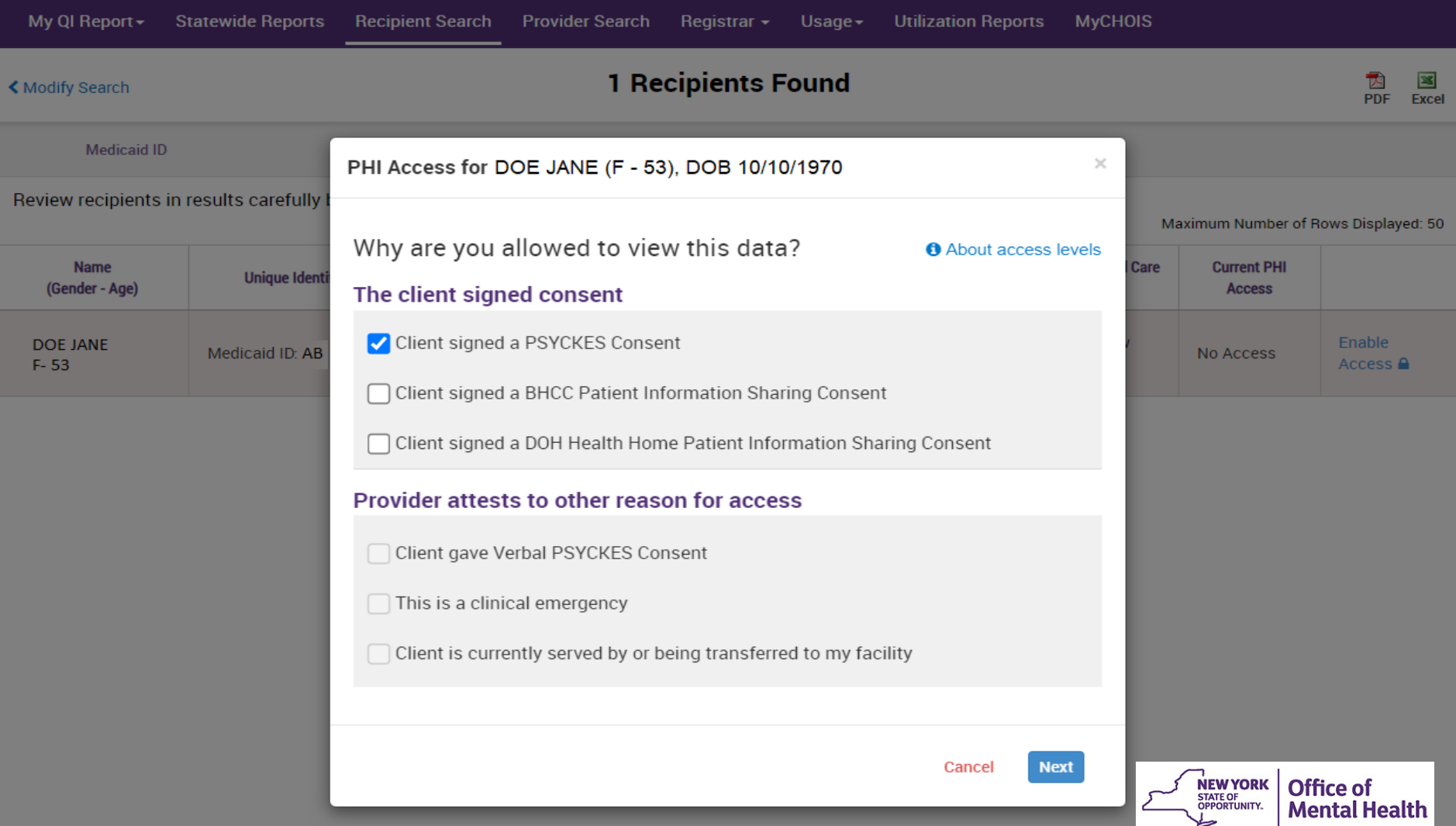

### **Step 3: Confirm client identity and Enable**

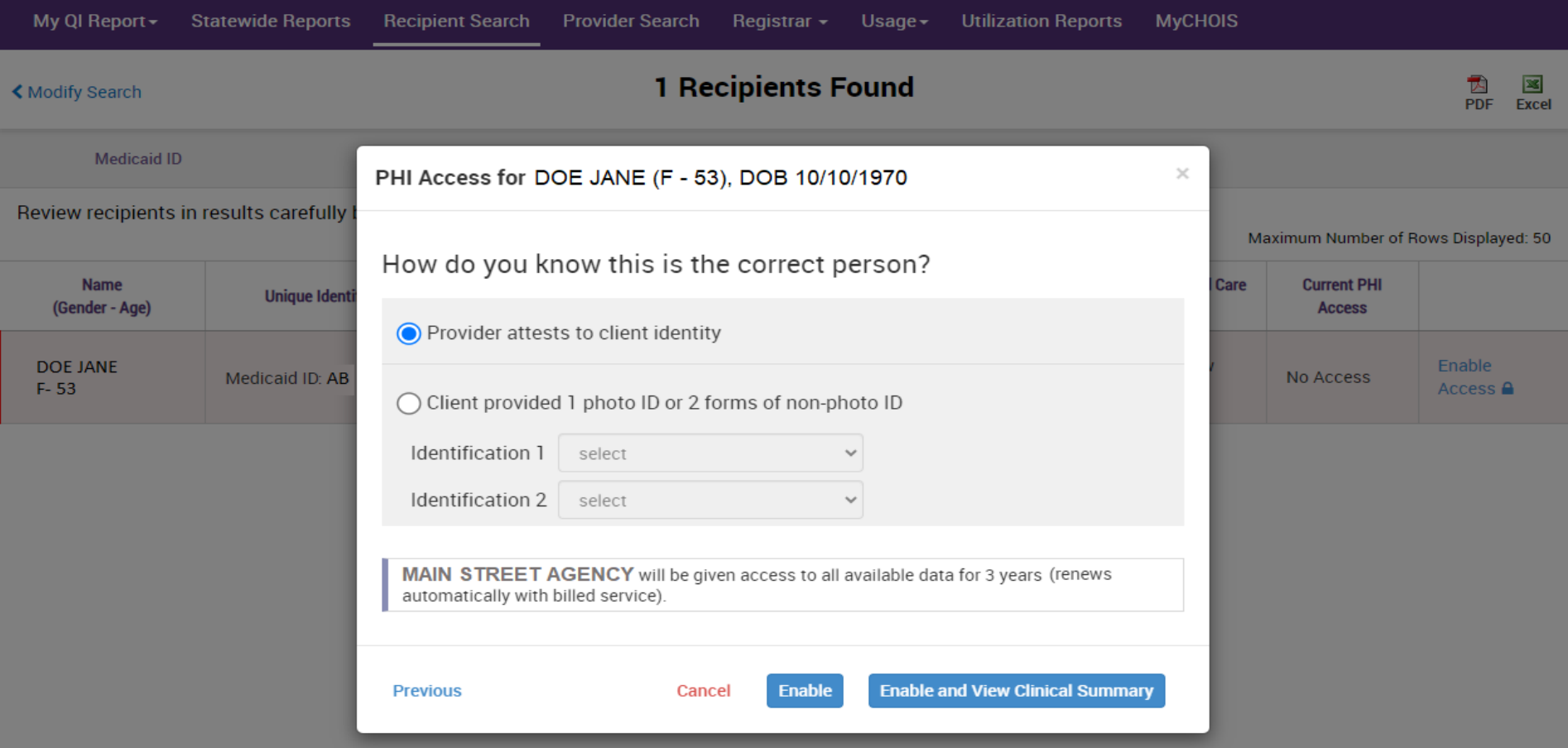

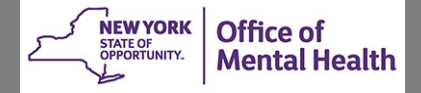
## **Clinical Emergency Access**

All available data (including data with special protections) for 72 hours

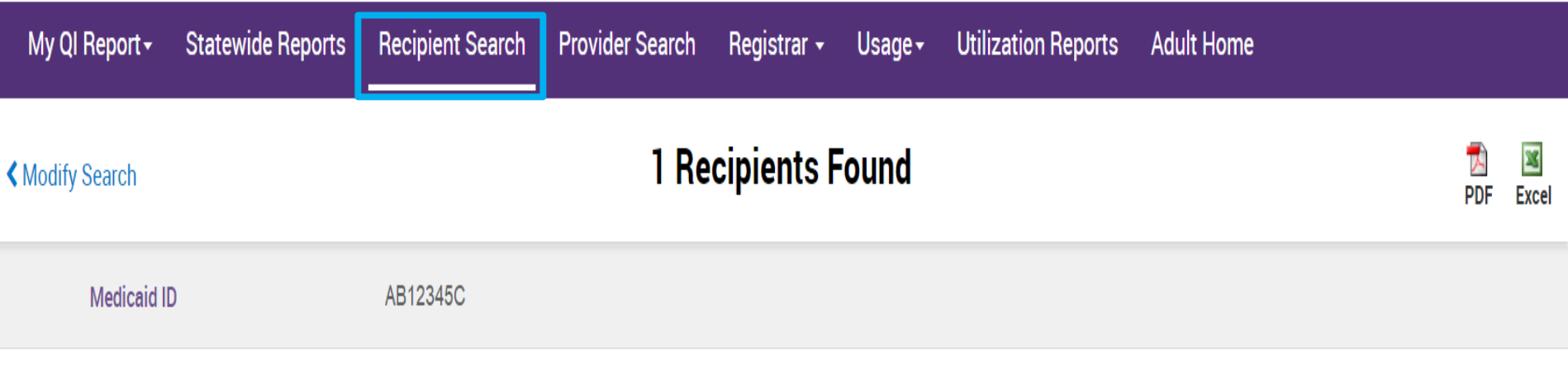

Review recipients in results carefully before accessing Clinical Summary.

Maximum Number of Rows Displayed: 50

**Mental Health** 

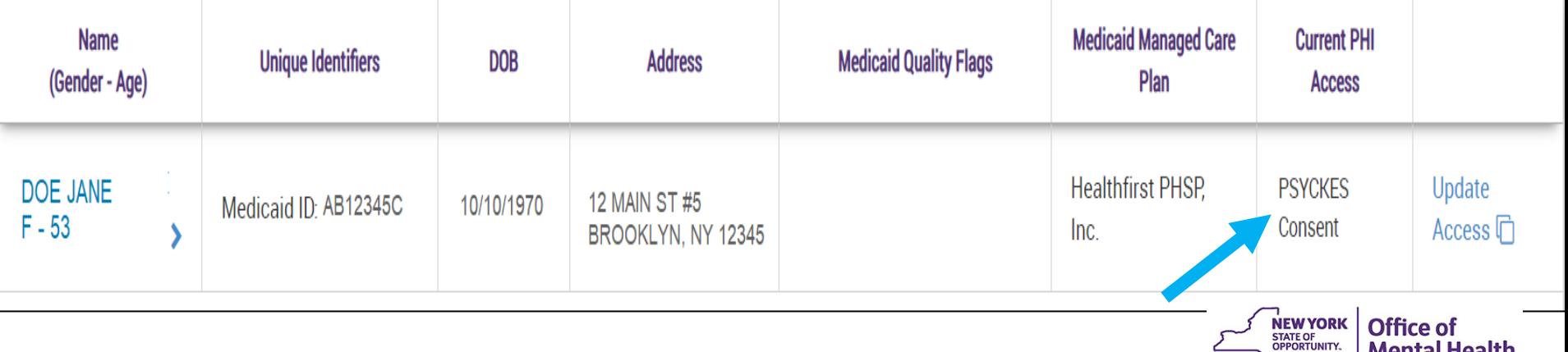